# **LAPORAN KERJA PRAKTIK**

# <span id="page-0-0"></span>**PROSES** *INVENTORY* **ODC DAN ODP TELKOM MENGGUNAKAN** *TOOLS NOSS* **PT. TELKOM INDONESIA REGIONAL III JAWA BARAT**

**Periode 23 Mei – 1 Juli, 2016**

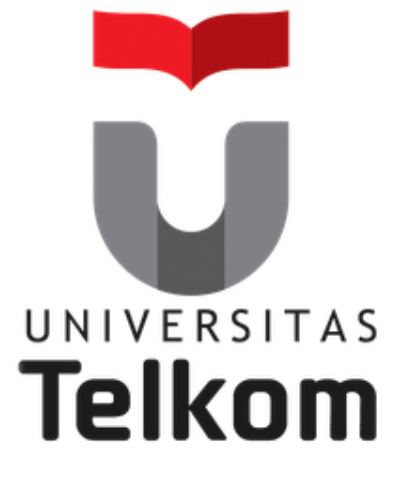

**Oleh : Reza Abdul Rozaq**

**(NIM :1101130340)**

 **Pembimbing Akademik**

**Sugito, S.Si., M.T.**

**(NIP :91500031-3)**

**PRODI S1 TEKNIK TELEKOMUNIKASI FAKULTAS TEKNIK ELEKTRO UNIVERSITAS TELKOM 2016**

# <span id="page-1-0"></span>**LEMBAR PENGESAHAN**

# **PROSES** *INVENTORY* **ODC DAN ODP TELKOM MENGGUNAKAN** *TOOLS NOSS* **PT. TELKOM INDONESIA REGIONAL III JAWA BARAT**

**Periode 23 Mei – 1 Juli, 2016**

**Oleh : Reza Abdul Rozaq (NIM :1101130340)**

Mengetahui,

Pembimbing Akademik Pembimbing Lapangan

NIP: 91500031-3 NIK: 750066

(Sugito, S.Si., M.T.) (Bambang Supriyadi)

### **A B S T R A K**

<span id="page-2-0"></span>Kerja Praktik (KP) adalah mata kuliah wajib yang dilaksanakan pada semester genap sesuai dengan SK Rektor No 024/AKD27/WR1/2014 Pasal 12 tentang Aturan Akademik Universitas Telkom.Kegiatan Mata Kuliah ini dilaksanakan bersifat praktik secara nyata dan mandiri di instansi yang berkaitan dengan Fakultas Teknik Elektro (FTE). FTE yang terdiri dari 4 Program Studi Sarjana (S1), yaitu S1-Teknik Telekomunikasi, S1-Sistem Komputer, S1-Teknik Elektro, dan S1-Teknik Fisika. Dengan melakukan praktik secara nyata,mahasiswa diharapkan dapat memahamiketerkaitan antara teori, metode, teknik, dan realita ditempat kerja. Di samping itu, pengalaman KP tersebut juga akan memberikan tambahan wawasan bagi mahasiswa sebagai bekal untuk bekerja setelah menyelesaikan pendidikan*.*

Tujuan Kerja Praktik antara lain adalah :

- 1. Agar mahasiswa memiliki pengalaman praktik sesuai dengan program studi masing-masing.
- 2. Agar mahasiswa mempunyai gambaran nyata mengenai lingkungan kerja.
- 3. Diharapkan dapat memberikan manfaat dan wawasan baru bagi dirinya serta perusahaan tempat melaksanakan KP.
- 4. Mengisi liburan antar semester dengan sesuatu yang berguna dan menunjang keahliannya, dengan SKS KP tidak termasuk dalam kuota SKS registrasi.

Manfaat Kerja Praktik antara lain adalah:

- 1. Mengetahui atau memahami permasalahan dan kebutuhan pekerjaan di tempat KP.
- 2. Menyesuaikan, menyiapkan diri dalam menghadapi lingkungan kerja setelah menyelesaikan studi.
- 3. Mengetahui atau melihat secara langsung penggunaan atau peranan teknologi terapan di tempat KP.
- 4. Menyajikan hasil-hasil yang diperoleh selama KP dalam bentuk Laporan.
- 5. Diharapkan dapat menggunakan hasil atau data data yang diperoleh KP untuk dapat dikembangkan menjadi Tugas Akhir.

## **KATA PENGANTAR**

Puji syukur Penulis panjatkan kehadirat Allah SWT yang telah memberikan rahmat dan hidayah-Nya sehingga Penulis dapat menyelesaikan laporan kerja praktik di PT. TELKOM INDONESIA REGIONAL III JAWA BARAT sesuai dengan waktu yang telah ditentukan.

Laporan ini dibuat sebagai syarat untuk memenuhi tugas kegiatan Kerja Praktik yang telah Penulis laksanakan di PT. TELKOM INDONESIA REGIONAL III JAWA BARAT pada periode 23 Mei – 1 Juli 2016. Laporan ini dapat digunakan juga sebagai sarana berbagi kepada pembaca serta sebagai bahan evaluasi bagi pelaksanaan kerja PT. Telkom Indonesia Regional III Bandung.

Selama proses penyusunan laporan ini, Penulis menerima banyak bantuan dari berbagai pihak, baik berupa dukungan moral maupun moril, sehingga ucapan terima kasih Penulis ucapkan kepada semua pihak yang telah berkontribusi dalam pembuatan makalah ini.

Dalam penulisan laporan ini masih terdapat banyak kekurangan dari Penulis. Oleh karena itu, Penulis menerima saran dan kritik yang membangun dari semua pihak laporan ini agar tersusun dengan lebih baik. Semoga laporan ini dapat bermanfaat bagi Penulis dan para pembacanya.

> Bandung, 1 Juli 2016 PENULIS

# **DAFTAR ISI**

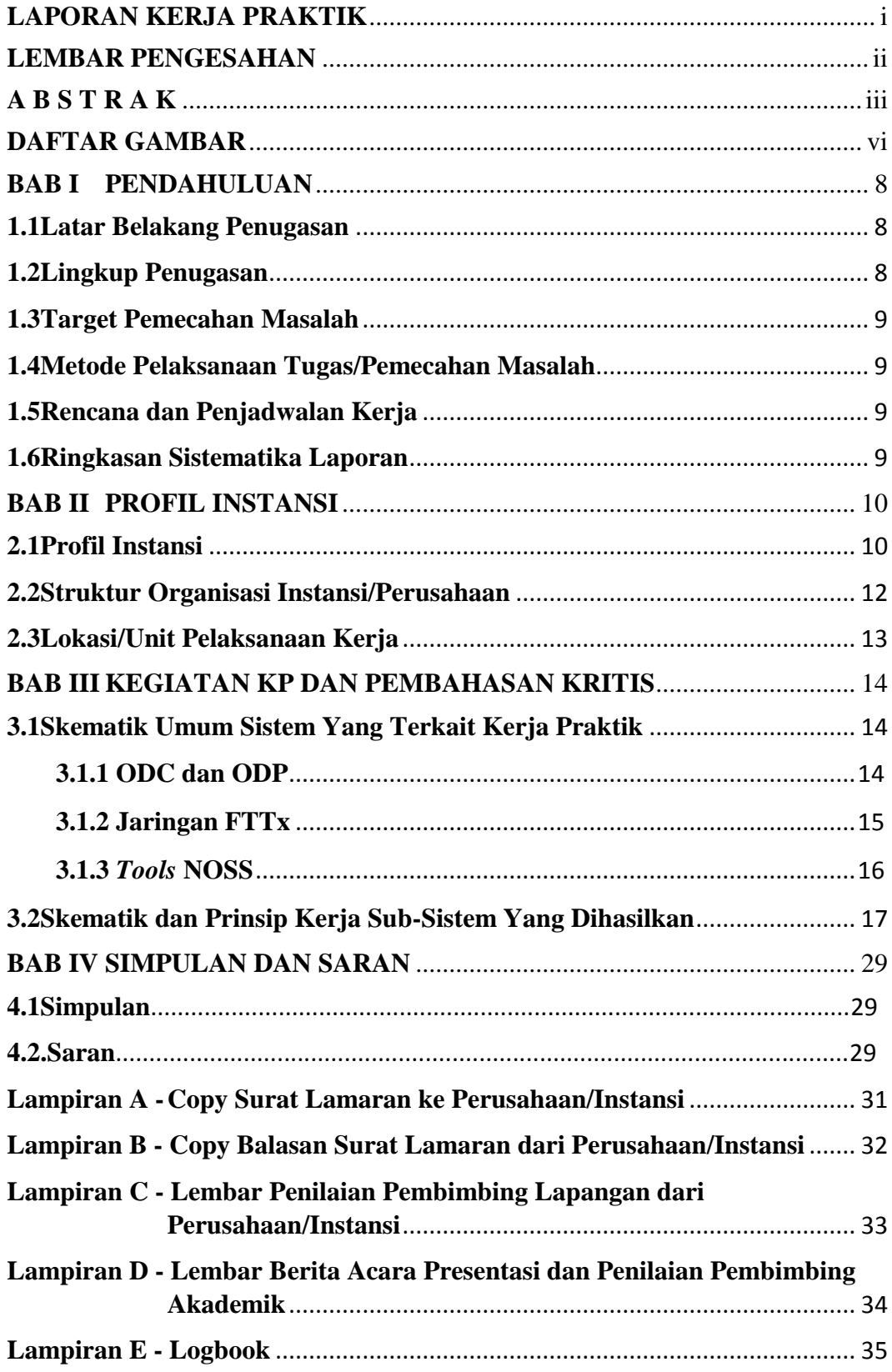

# **DAFTAR GAMBAR**

<span id="page-5-0"></span>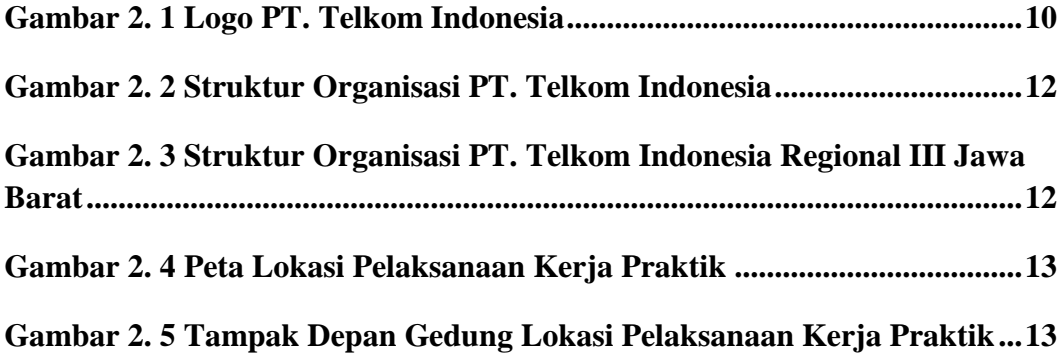

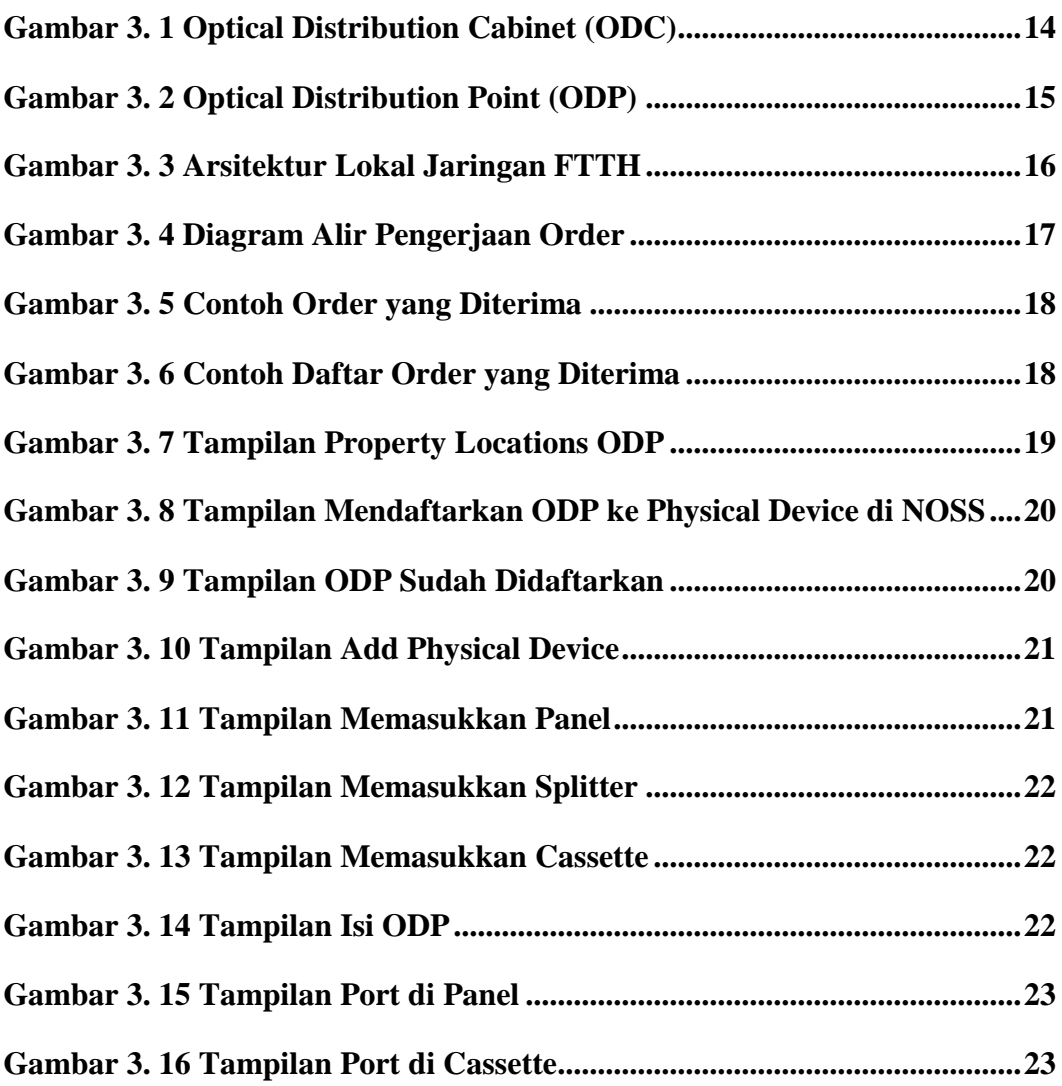

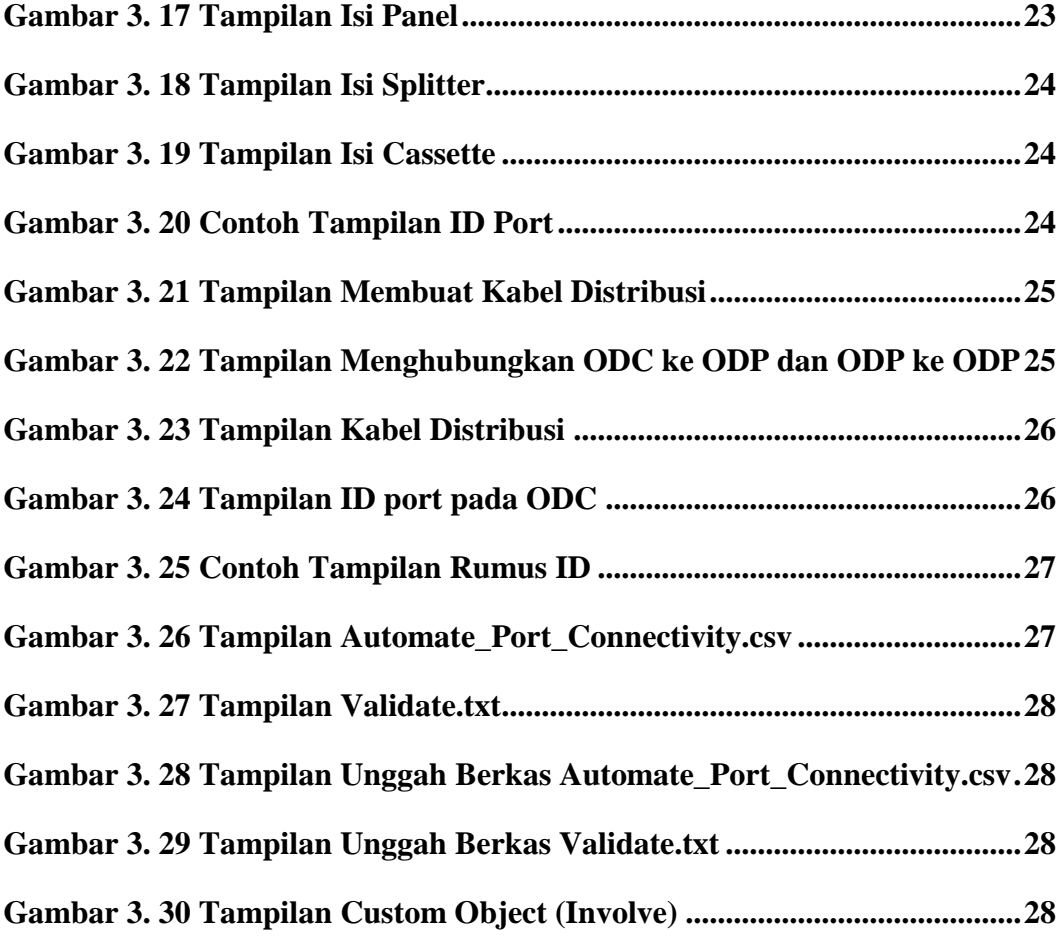

## **BAB I PENDAHULUAN**

#### <span id="page-7-1"></span><span id="page-7-0"></span>**1.1 Latar Belakang Penugasan**

Kerja Praktik merupakanmatakuliahwajib non akademikdanharusditempuholehmahasiswaUniversitas Telkom.Kegiatan Mata Kuliah ini dilaksanakan bersifat praktik secara nyata dan mandiri di instansi yang berkaitan dengan Fakultas Teknik Elektro (FTE). FTE yang terdiri dari 4 Program Studi Sarjana (S1), yaitu S1-Teknik Telekomunikasi, S1-Sistem Komputer, S1- Teknik Elektro, dan S1-Teknik Fisika.

Kerja Praktik ini menjadi kegiatan yang sangat penting karena mahasiswa bisa mendapatkan pengalaman di dunia kerja serta wawasan lebih luas tantang dunia kerja sehingga di harapkan mampu menghasilkan lulusan-lulusan yang terampil, professional, dan siap untuk berkecimbung dalam dunia kerja baik menjadi tenaga pendidik maupun sebagai pegawai perusahaan atau industri yang bergerak di bidang informatika.

Hal tersebut yang menjadi pertimbangan melaksanakan Kerja Praktik di PT. TELKOM INDONESIA REGIONAL IIIJAWA BARAT karena instansi merupakan lembaga atau badan yang memanfaatkan teknologi informasi dan komunikasi serta perangkat jaringan internet sebagai pendukung produksi atau pelayanan jasanya.

#### <span id="page-7-2"></span>**1.2 Lingkup Penugasan**

Lingkup penugasan penulis selama Kerja Praktik yaitu sebagai berikut:

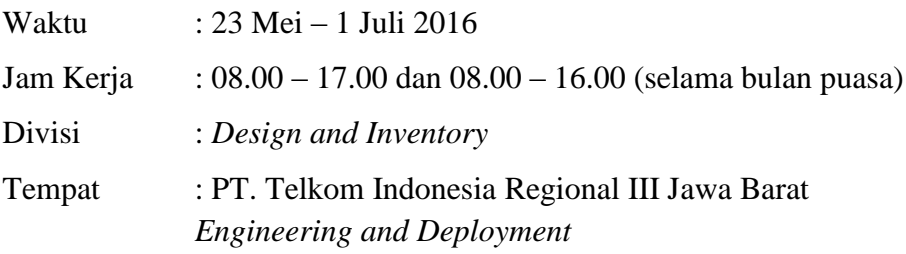

#### <span id="page-8-0"></span>**1.3 Target Pemecahan Masalah**

PadaLaporan Kerja Praktik ini, penulismemfokuskanpadabeberapahalsajauntukmengurangipembahasan yang terlalumelebar. Lingkuppermasalahan yang akandibahasadalah:

1. Memahami tentang konfigurasi jaringan FTTX

2. Memahami tentang *tools* NOSS (Next Generation OSS)

Memahami proses *inventory* alat produksi telkom

#### <span id="page-8-1"></span>**1.4 Metode Pelaksanaan Tugas/Pemecahan Masalah**

Metode penulisan yang dilakukan pada Laporan Kerja Praktik ini adalah:

- 1. Data-data studi lapangan, penulis mendapatkan pengetahuan baik dari pembimbing maupun praktik di lapangan.
- 2. Data-data studi kepustakaan yang penulis dapatkan dari literatur dan sumber tertulis lainnya baik dari dalam perusahaan, maupun dari media internet yang terkait dengan topik penulisan laporan kerja Praktik ini.

#### <span id="page-8-2"></span>**1.5 Rencana dan Penjadwalan Kerja**

Pada divisi *Design and Inventory* terdapat proyek iBrite (*Integrated Broadband Infrastructure Design Center*). Proyek iBrite ini menggunakan sistem *order*, sehingga penjadwalan dan pembagian tugas pun berdasarkan dari *order* yang diberikan oleh iBrite.

#### <span id="page-8-3"></span>**1.6 Ringkasan Sistematika Laporan**

Laporan ini dibuat sesuai berdasarkan pengalaman penulis selama menjalani masa Kerja Praktik, dalam laporan ini akan terdapat beberapa dasar teori yang dibutuhkan untuk digunakan dalam Kerja Praktik dan proses bagaimana Kerja Praktik tersebut berlangsung beserta dengan langkah-langkah yang dibutuhkan agar tujuan dari Kerja Praktik ini dapat terpenuhi.

## **BAB II PROFIL INSTANSI**

#### <span id="page-9-1"></span><span id="page-9-0"></span>**2.1 Profil Instansi**

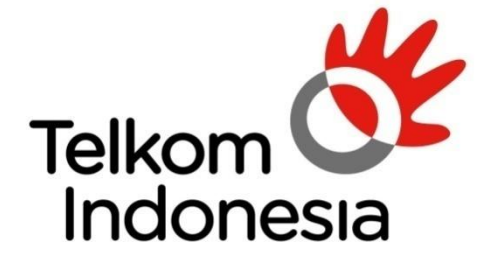

the world in your hand

*Gambar 2.1 Logo PT. Telkom Indonesia*

Telkom Group merupakan BUMN yang bergerak di bidang jasa layanan telekomunikasi dan jaringan di wilayah Indonesia dan karenanya tunduk pada hukum dan peraturan yang berlaku di Indonesia. Dengan statusnya sebagai Perusahaan milik negara yang sahamnya diperdagangkan di bursa saham, pemegang saham mayoritas Perusahaan adalah Pemerintah Republik Indonesia sedangkan sisanya dikuasai oleh publik.

Berikut penjelasan portofolio bisnis Telkom Group:

1. *Telecommunication*

Telekomunikasi merupakan bagian bisnis *legacy* Telkom Group. Sebagai ikon bisnis perusahaan, Telkom melayani sambungan telepon kabel tidak bergerak atau *Plain Ordinary Telephone Service* (POTS), telepon nirkabel tidak bergerak, layanan komunikasi data, *broadband*, satelit, penyewaan jaringan, dan interkoneksi, serta telepon seluler yang dilayani oleh Anak Perusahaan Telkomsel. Layanan telekomunikasi Telkom Group telah menjangkau beragam segmen pasar mulai dari pelanggan individu sampai dengan Usaha Kecil dan Menengah (UKM) serta korporasi.

2. *Information*

Layanan informasi merupakan model bisnis yang dikembangkan Telkom dalam ranah *New Economy Business* (NEB). Layanan ini memiliki karakteristik sebagai layanan terintegrasi bagi kemudahan proses kerja dan transaksi yang mencakup *Value Added Services* (VAS), dan *Managed*  *Application*/IT *Outsourcing* (ITO), e-*Payment* dan IT *enabler Services* (ITeS).

3. Media

Media merupakan salah satu model bisnis Telkom yang dikembangkan sebagai bagian dari NEB. Layanan media ini menawarkan *Free To Air* (FTA) dan *Pay* TV untuk gaya hidup digital yang modern.

4. *Edutainment*

*Edutainment* menjadi salah satu layanan andalan dalam model bisnis NEB Telkom dengan menargetkan segmen pasar anak muda. Telkom menawarkan beragam layanan di antaranya *Ring Back Tone* (RBT), SMS *Content*, portal, dan lain-lain.

*5. Services*

*Services* menjadi salah satu model bisnis Telkom yang berorientasi kepada pelanggan. Ini sejalan dengan *Customer Portfolio* Telkom kepada pelanggan Personal, *Consumer*/*Home*, SME, *Enterprise*, *Wholesale*, dan Internasional.

Sebagai perusahaan telekomunikasi, Telkom Group terus mengupayakan inovasi di sektor-sektor selain telekomunikasi, serta membangun sinergi di antara seluruh produk, layanan dan solusi, dari bisnis *legacy* sampai *New Wave Business*. Untuk meningkatkan *business value*, pada tahun 2012 Telkom Group mengubah portofolio bisnisnya menjadi TIMES (*Telecommunication, Information, Media Edutainment & Service*). Untuk menjalankan portofolio bisnisnya, Telkom Group memiliki empat anak perusahaan, yakni PT. Telekomunikasi Indonesia Selular (Telkomsel), PT. Telekomunikasi Indonesia International (Telin), PT. Telkom Metra dan PT. Daya Mitra Telekomunikasi (Mitratel).

PT. Telkom memiliki visi dan misi sebagai berikut:

- Visi : "Be The King of Digital in The Region"
- Misi : "Lead Indonesian Digital Innovation and Globalization"

#### <span id="page-11-0"></span>**2.2 Struktur Organisasi Instansi/Perusahaan**

Berikut struktur organisasi PT. TELKOM INDONESIA yaitu sebagai berikut:

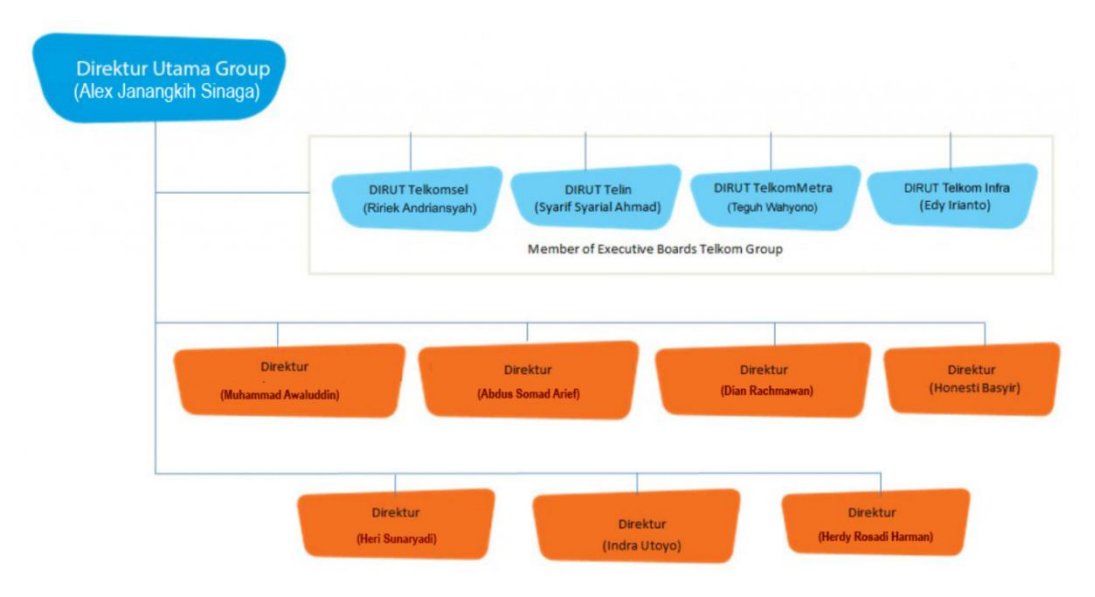

*Gambar 2.2 Struktur Organisasi PT. Telkom Indonesia*

Sedangkan, untuk struktur organisasi di PT. TELKOM INDONESIA REGIONAL III JAWA BARAT yaitu sebagai berikut:

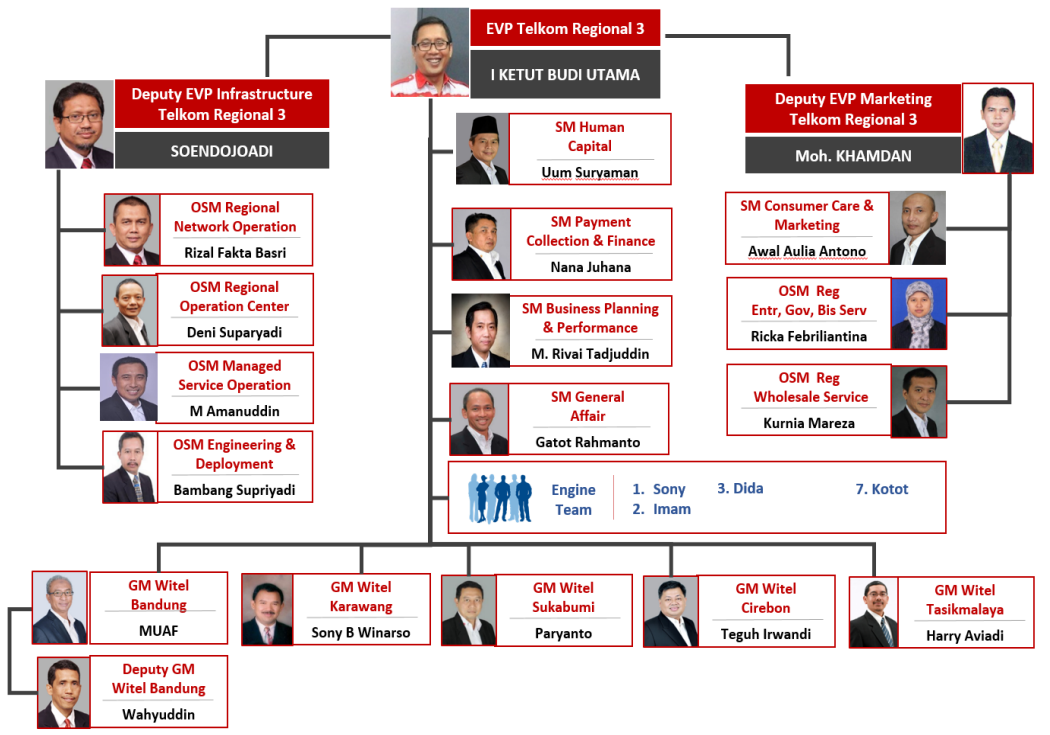

*Gambar 2.3 Struktur Organisasi PT. Telkom Indonesia Regional III Jawa Barat*

#### <span id="page-12-0"></span>**2.3 Lokasi/Unit Pelaksanaan Kerja**

Lokasi pelaksanaan Kerja Praktik Penulis adalah di PT. TELKOM INDONESIA REGIONAL III JAWA BARAT, tepatnya yakni berada di Jalan Dr. Wahidin No. 5Bandung. Berikut merupakan peta serta foto gedung lokasi pelaksanaan Kerja Praktik, yaitu sebagai berikut:

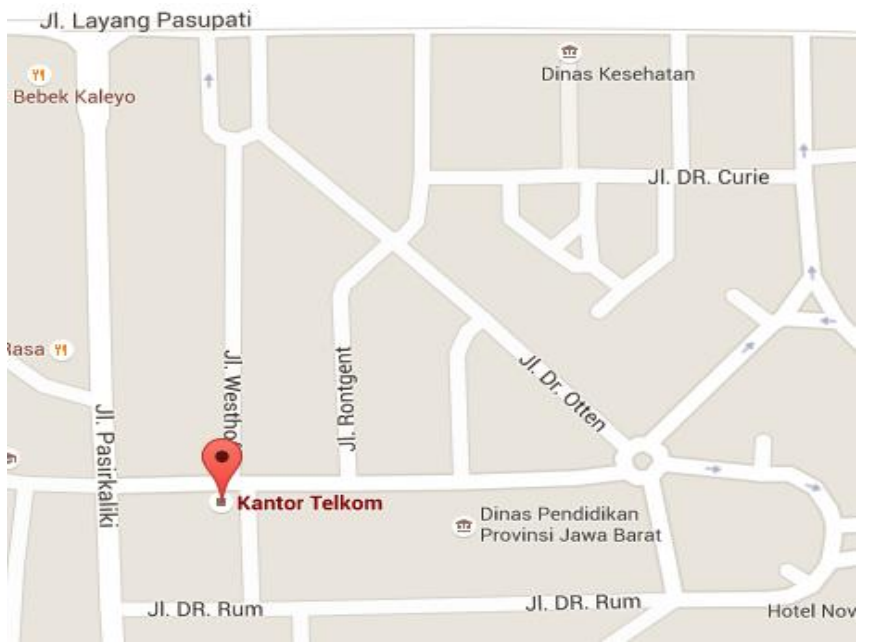

*Gambar 2.4 Peta Lokasi Pelaksanaan Kerja Praktik*

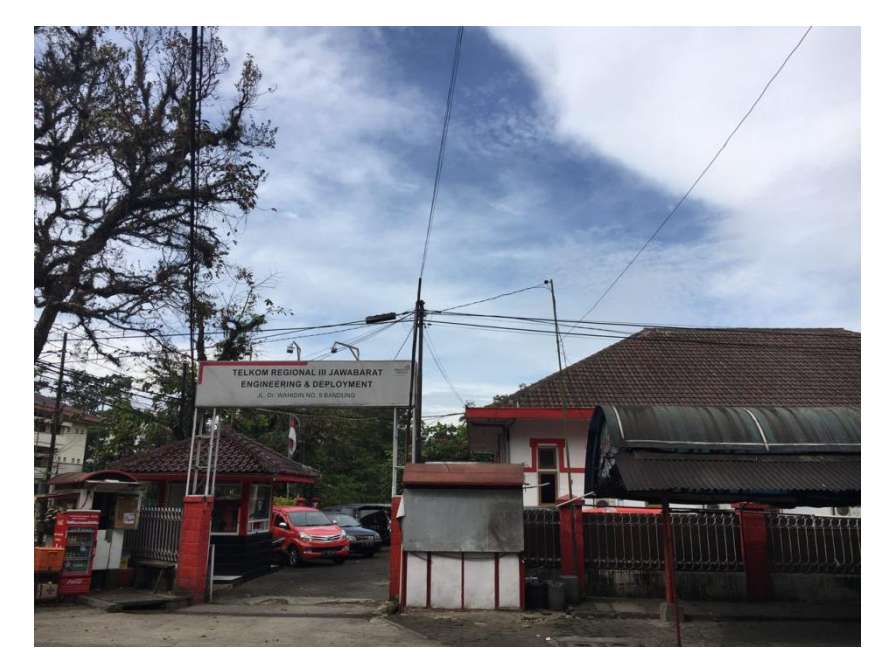

*Gambar 2.5 Tampak Depan Gedung Lokasi Pelaksanaan Kerja Praktik*

## <span id="page-13-0"></span>**BAB III KEGIATAN KP DAN PEMBAHASAN KRITIS**

#### <span id="page-13-1"></span>**3.1 Skematik Umum Sistem Yang Terkait Kerja Praktik**

Dalam Kerja Praktik yang dilaksanakan oleh penulis, ada beberapa hal yang harus diketahui sebelum penulis melakukan pekerjaan yang akan diberikan oleh PT.TELKOM INDONESIA, salah satunya adalah harus mengetahui dan memahami mengenai konstruksi dari FTTx. Setelah itu penulis diberikan pekerjaan untuk memasukkan data-data *inventory* alat produksi Telkom dengan menggunakan tools NOSS dan dengan bantuan STARCLICK untuk melihat apakah pekerjaan yang telah penulis kerjakan sudah benar dan terletak dengan sebagaimana semestinya.

#### <span id="page-13-2"></span>**3.1.1 ODC dan ODP**

ODC dan ODP merupakan perangkat penunjang dalam proses pemasangan kabel fiber optik, ODC sendiri merupakan *Optical Distribution Cabinet* adalah suatu ruang yang berbentuk kotak atau kubah (*dome*) yang terbuat dari material khusus yang berfungsi sebagai tempat instalasi sambungan jaringan optik*single-mode*, yang dapat berisi *connector*, *splicing,* maupun *splitter*dan dilengkapi ruang manajemen *fiber* dengan kapasitas tertentu pada jaringan akses optik pasif (PON), untuk hubungan telekomunikasi.

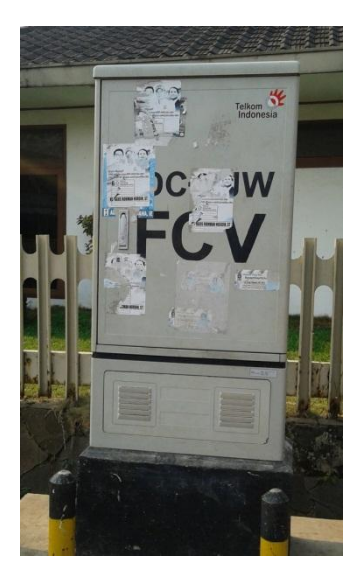

*Gambar 3.1 Optical Distribution Cabinet (ODC)*

Sedangkan ODP merupakan *Optical Distribution Point* yaitu tempat terminasi kabel yang memiliki sifat-sifat tahan korosi, tahan cuaca,kuat dan kokoh dengan konstruksi untuk dipasang diluar. ODP berfungsi sebagai tempat instalasi sambungan jaringan optik single-mode terutama untuk menghubungkan kabel fiberoptik distribusi dan kabel drop.Perangkat ODP dapat berisi optical pigtail, connectoradaptor, splitter room dan dilengkapi ruang manajemen fiber dengan kapasitas tertentu.

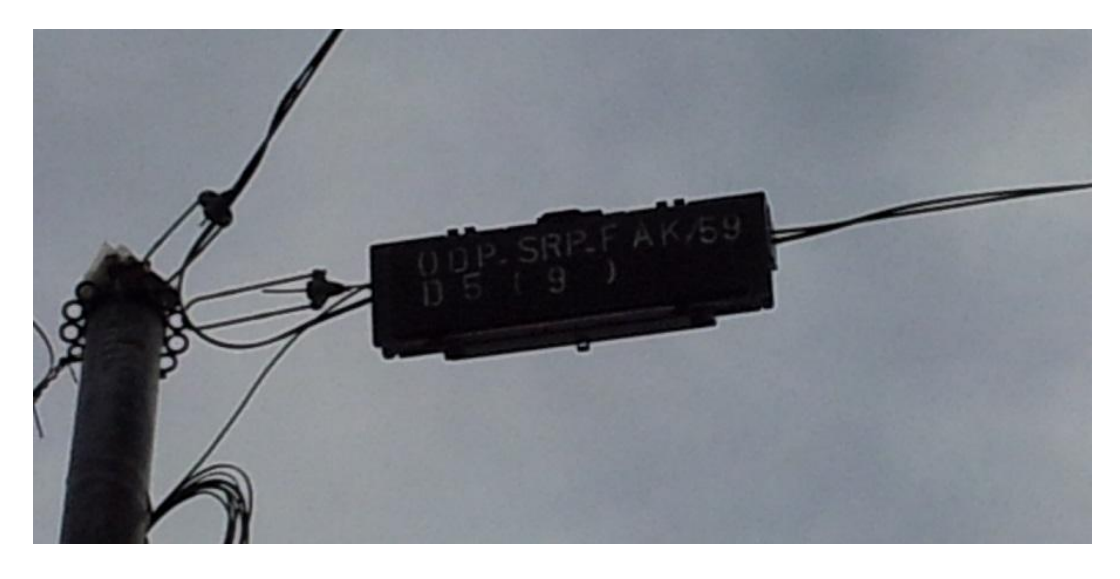

*Gambar 3.2 Optical Distribution Point (ODP)*

#### <span id="page-14-0"></span>**3.1.2 Jaringan FTTx**

FTTx atau *Fiber To The x* adalah istilah untuk setiap arsitektur jaringan *broadband* yang menggunakan serat optik untuk menggantikan seluruh atau sebagian dari kabel metal lokal yang digunakan untuk telekomunikasi *last mile*. Istilah umum FTTx berasal dari banyaknya jenis FTT, diantaranya adalah:

- 1. *Fiber To The Building* (FTTB)
- 2. *Fiber To The Zone* (FTTZ)
- 3. *Fiber To The Curb* (FTTC)
- 4. *Fiber To The Home* (FTTH)

#### *Fiber To The Home* **(FTTH)**

Pada dasarnya modus FTTH memiliki prinsip yang sama dengan arsitektur modus FTTB. Perbedaannya hanya pada letak TKO, yaitu didalam rumah pelanggan yang didalamnya terdapat satu atau lebih satuan sambungan telepon.Arsitektur modus ini tidak jauh berbeda denganarsitektur FTTB.Arsitektur jaringan ini dapat dilihat pada gambar dibawah ini.

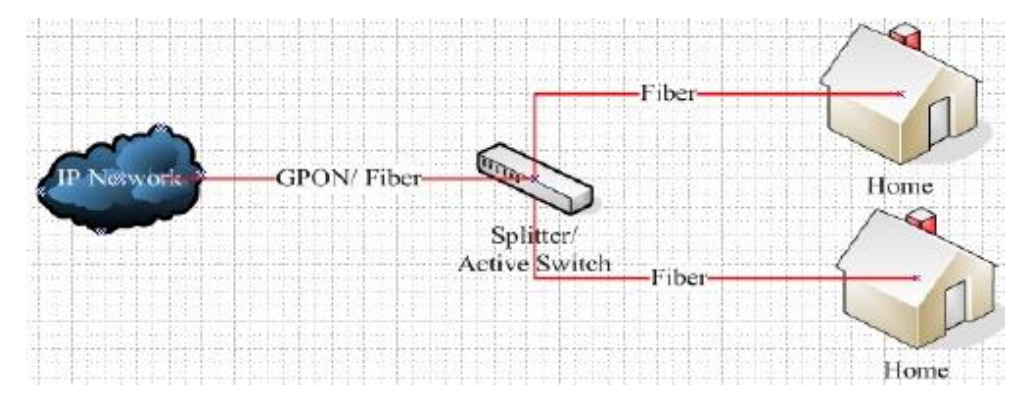

*Gambar 3.3 Arsitektur Lokal Jaringan FTTH*

#### <span id="page-15-0"></span>**3.1.3** *Tools* **NOSS**

NOSS *Inventory* mendukung hubungan bisnis yang kompleks dan menyediakan manajemen siklus hidup layanan dan sumber daya. Kemampuan NOSS *Inventory* adalah sebagai berikut:

- a. Mengelola perangkat fisik dan perangkat logis: Anda dapat memodelkan dan mengelola perangkat keras seperti *rack, shelve, card, port*, dan *connector*. NOSS *Inventory* juga memungkinkan Anda untuk memodelkan dan mengelola sumber daya logis seperti *network address* dan nomor telepon
- b. Mengelola konektivitas: konektivitas adalah kemampuan untuk mengirimkan informasi kedalam perangkat maupuin keluar perangkat beserta dengan lokasinya. Anda dapat memodelkan konektivitas dengan merepresentasikan perangkat fisik dan logis, konektivitas diantara perangkat fisik dan logis, kapasitas dari perangkat tersebut, dan lokasi dari perangkat tersebut.
- c. Mengelola jaringan dan topologi: NOSS *Inventory* mempunyai kapasitas untuk memodelkan jaringan secara logis dan mengasosiasikan model konektivitas Anda. Fitur topologi memungkinkan Anda untuk mendesain dan mengelola jaringan dengan menggunakan grafik dan peta.

d. Mengelola layanan: NOSS *Inventory* mendukung penyediaan layanan dan pemenuhan layanan. Anda dapat mengkonfigurasi layanan-layanan beserta perangkat fisik dan logisnya dan memperbaharui konfigurasinya dari waktu ke waktu.

#### <span id="page-16-0"></span>**3.2 Skematik dan Prinsip Kerja Sub-Sistem Yang Dihasilkan**

Proses kegiatan Kerja Praktik dilaksanakan berdasarkan dari *order* yang diberikan oleh iBrite, *Order* yang dikerjakan selama Kerja Praktik merupakan kelanjutan pekerjaan dari mitra perusahaan tersebut, sehingga kegiatan Kerja Praktik pun tergantung dari kegiatan yang dilakukan oleh pihak mitra perusahaan. Hampir setiap harinya *order* ini datang untuk dikerjakan sehingga proses kegiatan Kerja Praktik pun dilakukan setiap saat ketika mendapatkan *order.* Berikut adalah langkah-langkah untuk mengerjakan *order*, yaitu:

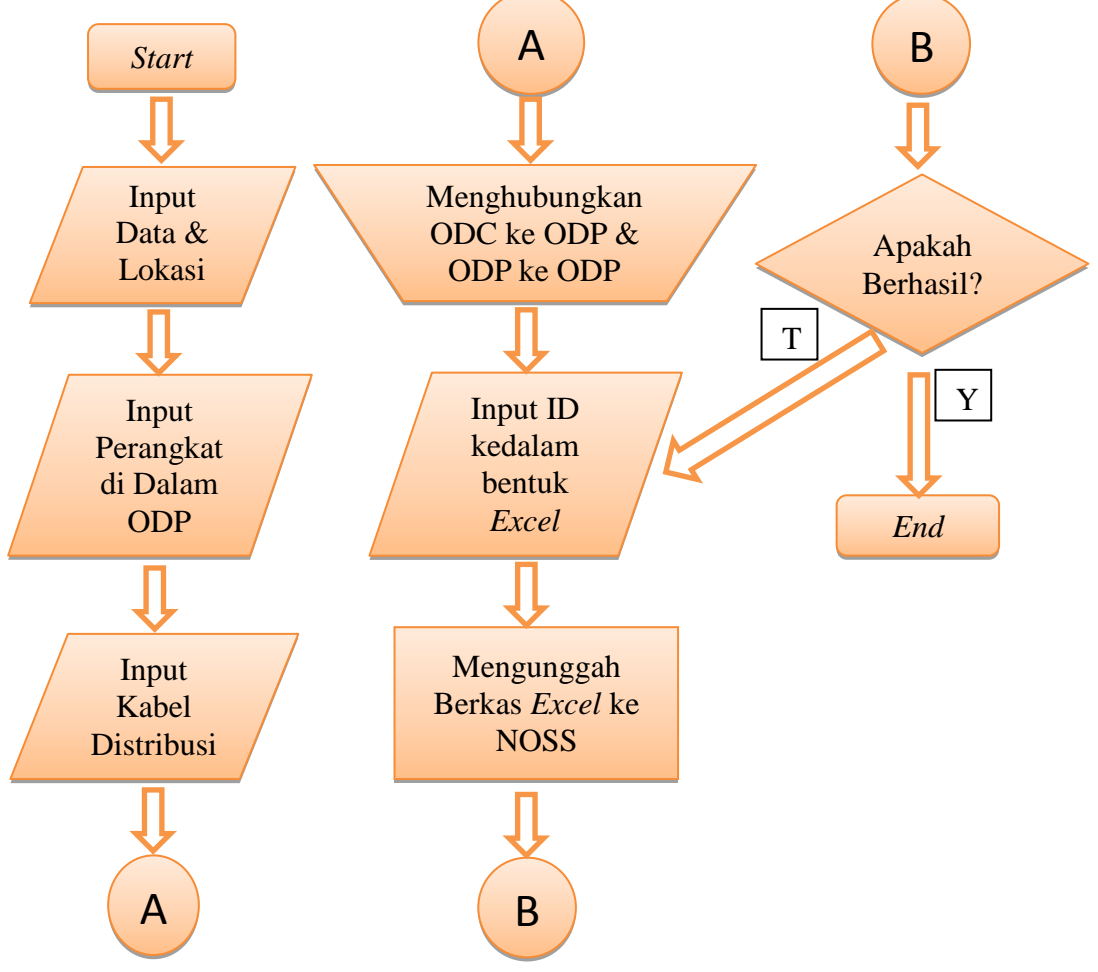

*Gambar 3.4 Diagram Alir Pengerjaan Order*

1. Langkah pertama, mengakses terlebih dahulu *webtools* NOSS di *website*noss.telkom.co.id, lalu memasukkan *username* dan *password* yang telah diberikan oleh pihak bersangkutan. Dan melihat daftar *order* (ODC-RJW-FEE distribusi 4 dengan ODP-RJW-FEE/032 – ODP-RJW-FEE/039) yang diterima dalam bentuk Microsoft Excel, berikut salah satu contoh *order* yang harus dikerjakan:

|                           | <b>NO. URUT ODP</b> | <b>JUMLAH ODP</b><br><b>DIKERJAKAN</b> | <b>EKSEKUTOR</b> |
|---------------------------|---------------------|----------------------------------------|------------------|
| <b>RJW-FEC</b>            |                     |                                        |                  |
| FEC/001-FEC/012<br>DIST.1 |                     |                                        | <b>12 DILLA</b>  |
| DIST. <sub>2</sub>        | FEC/013-FEC/024     |                                        | 12 GABBY         |
| DIST.3                    | FEC/025-FEC/035     |                                        | 11 WISNU         |
| DIST.4                    | FEC/036-FEC/044     |                                        | 9 SELVI          |
| DIST <sub>.5</sub>        | FEC/045-FEC/048     |                                        | 4 REZKI          |
| DIST.6                    | FEC/049-FEC/058     |                                        | 10 AYU           |
| DIST.7                    | FEC/059-FEC/068     |                                        | 10 AZKA          |
| DIST <sub>8</sub>         | FEC/069-FEC/072     |                                        | 4 REZKI          |
| RJW-FED                   |                     |                                        |                  |
| DIST.1                    | FED/001-FED/011     |                                        | 11 BETA          |
| DIST <sub>.2</sub>        | FED/012-FED/020     |                                        | <b>9 NAUFAL</b>  |
| DIST.3                    | FED/021-FED/028     |                                        | 8 KRIS           |
| DIST.4                    | FED/029-FED/033     |                                        | 5 IUNIAR         |
| DIST <sub>.5</sub>        | FED/034-FED/038     |                                        | <b>5 YULIAN</b>  |
| <b>RJW-FEE</b>            |                     |                                        |                  |
| DIST.1                    | FEE/001-FEE/010     |                                        | <b>10 RIZKI</b>  |
| DIST. <sub>2</sub>        | FEE/011-FEE/019     |                                        | 9 CAF            |
| DIST.3                    | FEE/020-FEE/030     |                                        | <b>11 TIARA</b>  |
| DIST.4                    | FEE/031-FEE/039     |                                        | 9 REZA           |
| DIST <sub>.5</sub>        | FEE/040-FEE/045     |                                        | <b>6 KRIS</b>    |
| DIST.6                    | FEE/046-FEE/054     |                                        | <b>9 JUNIAR</b>  |
| DIST.7                    | FEE/055-FEE/064     |                                        | <b>10 YULIAN</b> |

*Gambar 3.5 Contoh Order yang Diterima*

Dan berikut adalah contoh daftar *order* yang diterima bersamaan dengan *order* tersebut:

|          |     | SEGMEN   PJ KABEL (M)   NAMA ODP URUT   KAPASITAS |          | <b>ALAMAT</b>       | <b>ALAMAT ODP</b>           | <b>KEL / KEC</b>                        |                                 |                                    |
|----------|-----|---------------------------------------------------|----------|---------------------|-----------------------------|-----------------------------------------|---------------------------------|------------------------------------|
| ÷        |     |                                                   |          |                     |                             |                                         | LONGITUD -<br>LANGITUE -        |                                    |
| 04.07    | 40  | <b>FEE 31</b>                                     | $1 - 16$ | JL. CICUKANG        | <b>DPN PABRIK NO 31</b>     | <b>CIGONDEWAH KALER / BANDUNG KULON</b> | E 107°34'4.53"<br>S 6°56'1.43"  | 107.567925<br>6.93373055555556     |
| 04.06    | 29  | <b>FEE 32</b>                                     | $1 - 16$ | JL. CICUKANG        | <b>DPN PABRIK NO 52</b>     | CIGONDEWAH KALER / BANDUNG KULON        | E 107°34'4.39"<br>S 6°56'2.75"  | 6.93409722222222 107.567886111111  |
| 04.05    | 36  | <b>FEE 33</b>                                     | $1 - 16$ | JL. CICUKANG        | <b>DPN PABRIK NO 48</b>     | CIGONDEWAH KALER / BANDUNG KULON        | E 107°34'4.05"<br>S 6°56'3.63"  | -6.93434166666667 107.567791666667 |
| 04.04    | 88  | <b>FEE 34</b>                                     | $1 - 16$ | JL. CICUKANG        | <b>DPN PABRIK NO 58</b>     | CIGONDEWAH KALER / BANDUNG KULON        | E 107°34'3.60"<br>S 6°56'4.76"  | -8.93465555555556 107.56766666665  |
| 04.03    | 84  | <b>FEE 35</b>                                     | $1 - 8$  | JL. CICUKANG        | <b>DPN PABRIK NO 34</b>     | <b>CIGONDEWAH KALER / BANDUNG KULON</b> | S 6°56'7.51"<br>E 107°34'2.68"  | -6.93541944444444 107.567411111111 |
| 04.02.03 | 68  | <b>FEE 36</b>                                     | $1 - 16$ | JL. CICUKANG        | <b>DPN RUMAH NO 28</b>      | <b>CIGONDEWAH KALER / BANDUNG KULON</b> | E 107°33'58.91'<br>S 6°56'6.65" | -6.93518055555556 107.566363888885 |
| 04.02.02 | 60  | <b>FEE 37</b>                                     | $1 - 16$ | JL. CICUKANG        | <b>DPN RUMAH NO 21</b>      | CIGONDEWAH KALER / BANDUNG KULON        | E 107°33'58.07'<br>S 6°56'8.69" | -6.935747222222221107.566130555556 |
| 04.02.01 | 39  | <b>FEE 38</b>                                     | $1 - 16$ | <b>JL. CICUKANG</b> | <b>DPN RUMAH NO 12</b>      | <b>CIGONDEWAH KALER / BANDUNG KULON</b> | E 107°34'0.53"<br>S 6°56'9.68"  | 6.93602222222222 107.566813888889  |
| 04.01    | 207 | <b>FEE 39</b>                                     | $1 - 16$ | JL. CICUKANG        | <b>DPN SMP SINDANG RESM</b> | CIGONDEWAH KALER / BANDUNG KULON        | E 107°34'2.03"<br>S 6°56'10.52' | 6.93625555555556 107.567230555556  |

*Gambar 3.6 Contoh Daftar Order yang Diterima*

2. Langkah berikutnya adalah memasukkan lokasi ODP beserta koordinatnya di *Property Locations*, agar ketika ODP tersebut ingin di cek kembali, lokasi ODP itu jelas dan mudah untuk dicari. Berikut contoh cara untuk

memasukkan lokasi ODP:

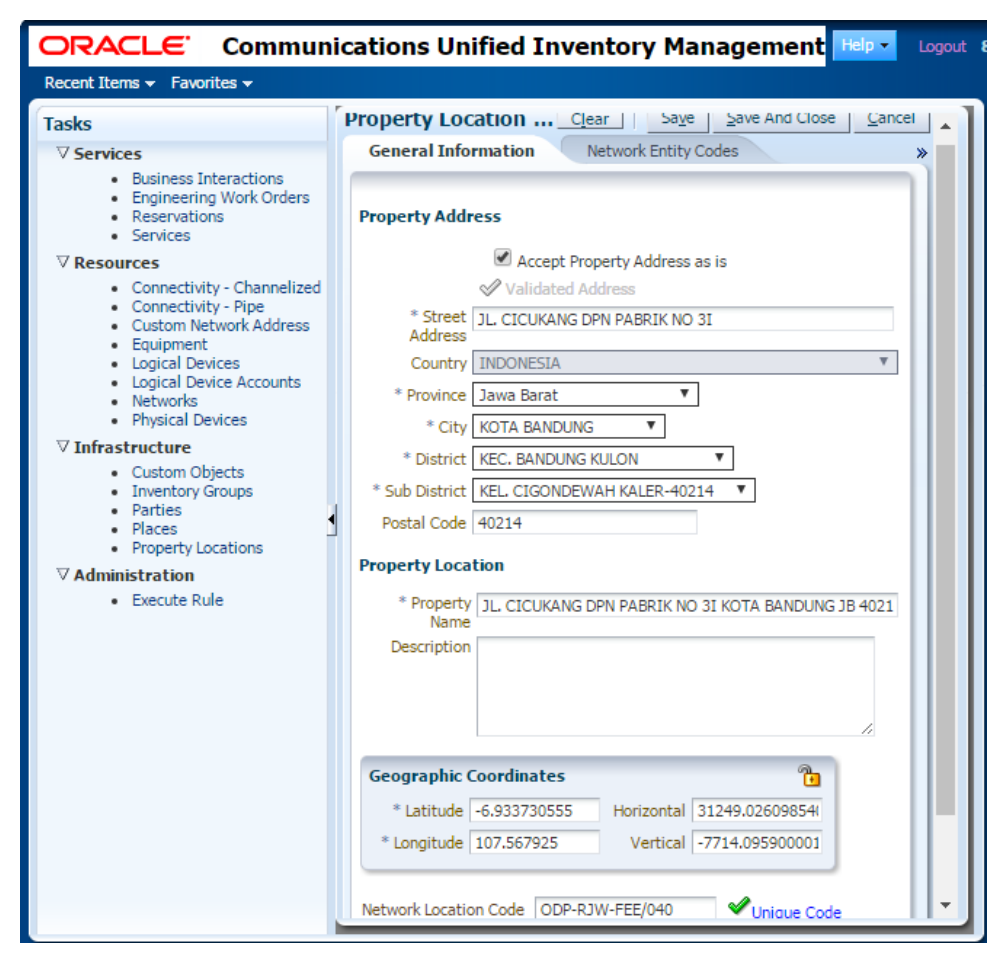

*Gambar 3.7 Tampilan Property Locations ODP*

3. Setelah memasukkan lokasi, ODP tersebut harus didaftarkan ke *Physical Device* di NOSS agar dapat dicari dan terdapat pada *tools* NOSS.

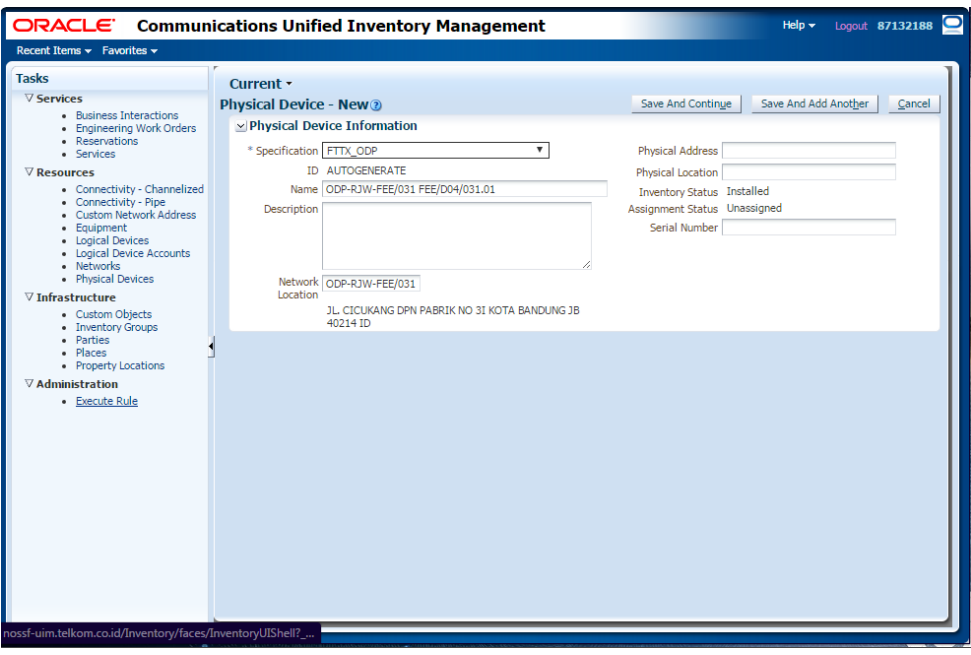

*Gambar 3.8 Tampilan Mendaftarkan ODP ke Physical Device di NOSS*

4. Setelah semua ODP didaftarkan, langkah berikutnya adalah memastikan bahwa ODP tersebut telah didaftarkan.

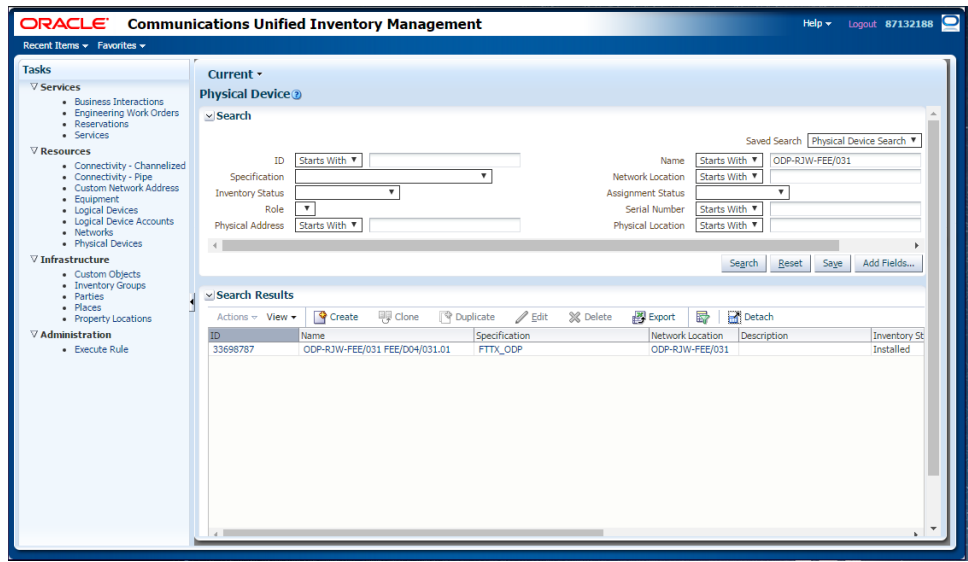

*Gambar 3.9 Tampilan ODP Sudah Didaftarkan*

5. Kemudian klik *Add Physical Device* untuk memasukkan panel, *splitter,* dan *cassette* di ODP tersebut.

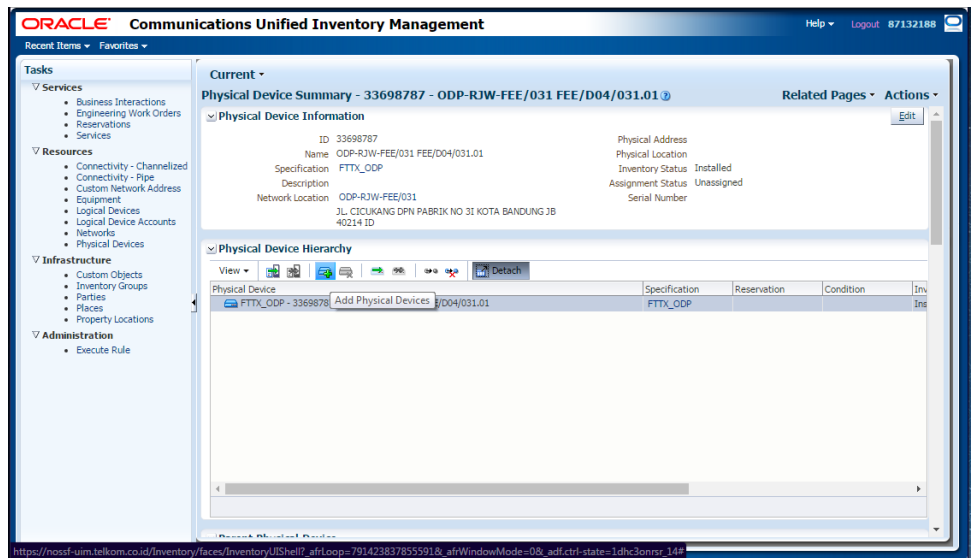

*Gambar 3.10 Tampilan Add Physical Device*

6. Kemudian memasukkan panel, *splitter,* dan *cassette* ke dalam ODP tersebut.

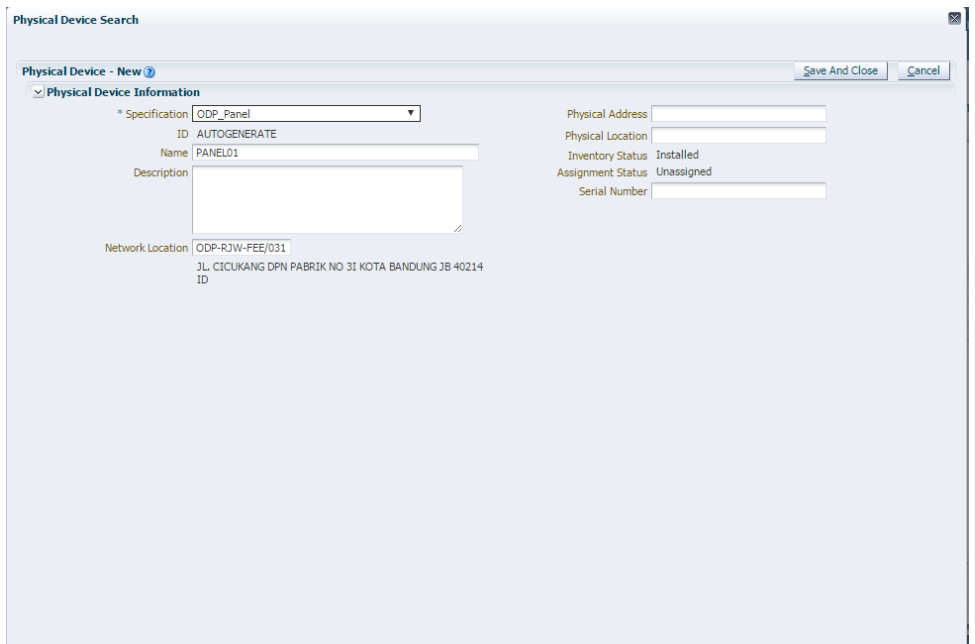

*Gambar 3.11 Tampilan Memasukkan Panel*

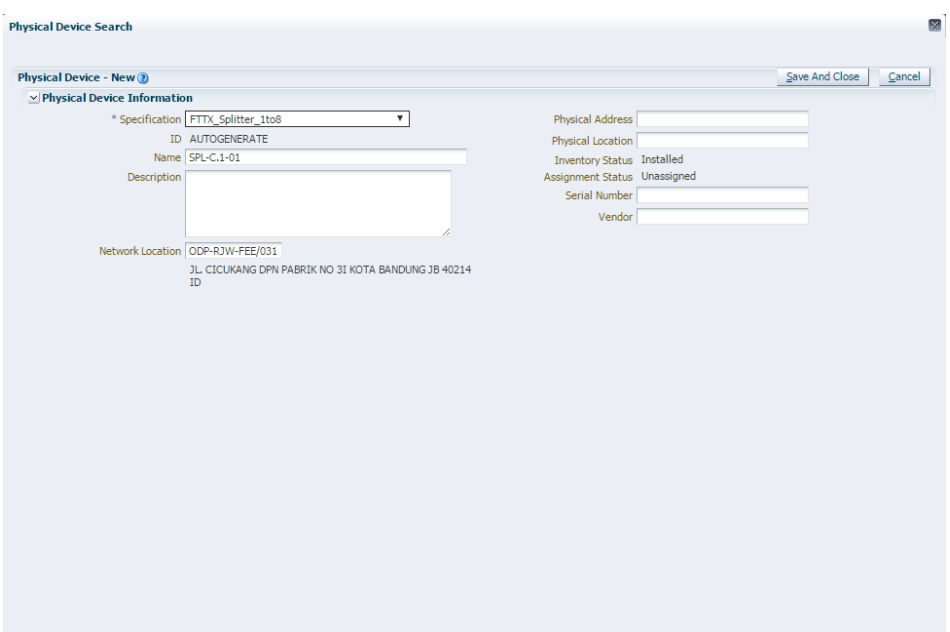

*Gambar 3.12 Tampilan Memasukkan Splitter*

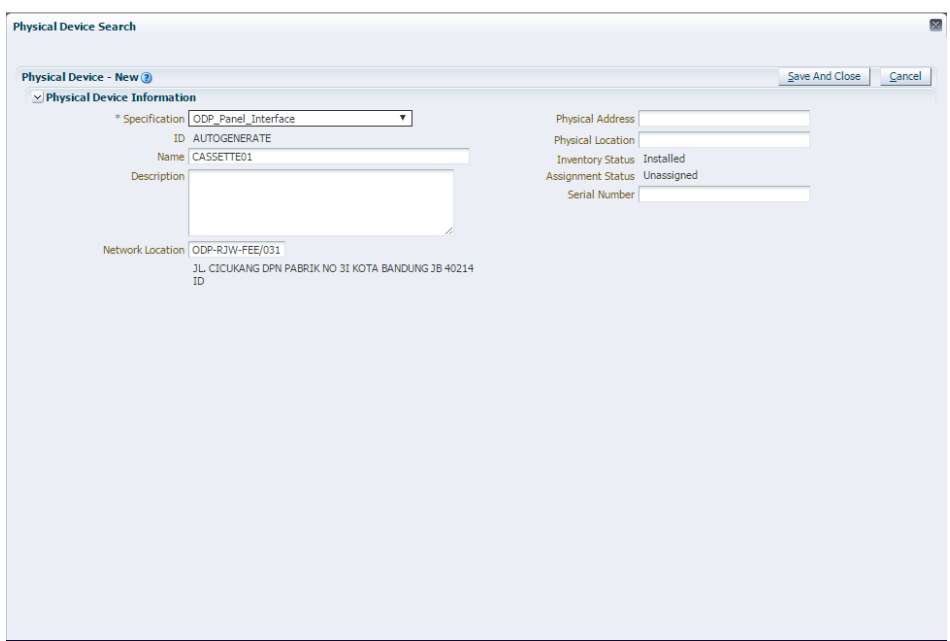

*Gambar 3.13 Tampilan Memasukkan Cassette*

| ×<br>Detached treeTable                                                       |                    |             |           |                         |                             |  |  |
|-------------------------------------------------------------------------------|--------------------|-------------|-----------|-------------------------|-----------------------------|--|--|
| <b>Detach</b>                                                                 |                    |             |           |                         |                             |  |  |
| Physical Device                                                               | Specification      | Reservation | Condition | <b>Inventory Status</b> | Assignment Status Consumers |  |  |
| V A FTTX ODP - 33698787 - ODP-RJW-FEE/031 FEE/D04/031.01                      | FTTX ODP           |             |           | Installed               | Unassigned                  |  |  |
| CDP Panel - 33626840 - ODP-RJW-FEE/031 FEE/D04/031.01-PANEL01                 | ODP Panel          |             |           | Installed               | Unassigned                  |  |  |
| ODP Panel - 33626882 - ODP-RJW-FEE/031 FEE/D04/031.01-PANEL02                 | ODP Panel          |             |           | Installed               | Unassigned                  |  |  |
| > B FTTX Solitter 1to8 - 33626934 - ODP-RJW-FEE/031 FEE/D04/031.01-SPL-C.1-01 | FTTX_Splitter_1to8 |             |           | <b>Installed</b>        | Unassigned                  |  |  |
| E FTTX Splitter 1to8 - 33626954 - ODP-RJW-FEE/031 FEE/D04/031.01-SPL-C.1-02   | FTTX Splitter 1to8 |             |           | Installed               | Unassigned                  |  |  |
| ODP Panel Interface - 33626973 - ODP-RJW-FEE/031 FEE/D04/031.01-CASSETTE01    | ODP_Panel_Interf   |             |           | Installed               | Unassigned                  |  |  |

*Gambar 3.14 Tampilan Isi ODP*

7. Langkah selanjutnya adalah memasukkan port ke dalam panel (8 *port uplink* dan 8 *port downlink*) dan *cassette* (*24 port uplink* dan *24 port downlink*).

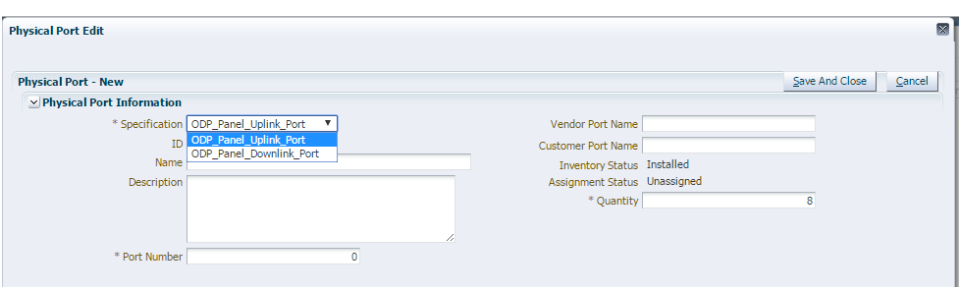

*Gambar 3.15 Tampilan Port di Panel*

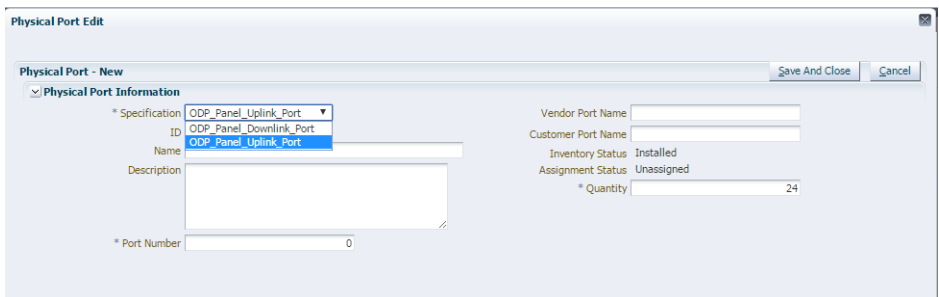

*Gambar 3.16 Tampilan Port di Cassette*

| Detach<br>图 图<br>@ @ ■ # # # # #<br>View $\star$                                            |                    |             |           |                         |              |
|---------------------------------------------------------------------------------------------|--------------------|-------------|-----------|-------------------------|--------------|
| <b>Physical Device</b>                                                                      | Specification      | Reservation | Condition | <b>Inventory Status</b> | Assignment S |
| V B FTTX ODP - 33698787 - ODP-RJW-FEE/031 FEE/D04/031.01                                    | <b>FTTX ODP</b>    |             |           | <b>Installed</b>        | Unassigned   |
| V COP Panel - 33626840 - ODP-RJW-FEE/031 FEE/D04/031.01-PANEL01                             | ODP Panel          |             |           | Installed               | Unassigned   |
| a. ODP Panel Uplink Port - 33626840-243513613 - ODP-RJW-FEE/031 FEE/D04/031.01-PANEL01-1    | ODP Panel Uplink   |             |           | Installed               | Unassigned   |
| a CDP_Panel_Uplink_Port - 33626840-243513614 - ODP-RJW-FEE/031 FEE/D04/031.01-PANEL01-2     | ODP Panel Uplink   |             |           | <b>Installed</b>        | Unassigned   |
| a GDP_Panel_Uplink_Port - 33626840-243513615 - ODP-RJW-FEE/031 FEE/D04/031.01-PANEL01-3     | ODP Panel Uplink   |             |           | Installed               | Unassigned   |
| a @ ODP_Panel_Uplink_Port - 33626840-243513616 - ODP-RJW-FEE/031 FEE/D04/031.01-PANEL01-4   | ODP Panel Uplink   |             |           | Installed               | Unassigned   |
| a.c ODP Panel Uplink Port - 33626840-243513617 - ODP-RJW-FEE/031 FEE/D04/031.01-PANEL01-5   | ODP Panel Uplink   |             |           | Installed               | Unassigned   |
| a CDP_Panel_Uplink_Port - 33626840-243513618 - ODP-RJW-FEE/031 FEE/D04/031.01-PANEL01-6     | ODP Panel Uplink   |             |           | <b>Installed</b>        | Unassigned   |
| BE ODP_Panel_Uplink_Port - 33626840-243513619 - ODP-RJW-FEE/031 FEE/D04/031.01-PANEL01-7    | ODP Panel Uplink   |             |           | Installed               | Unassigned   |
| a @ ODP_Panel_Uplink_Port - 33626840-243513620 - ODP-RJW-FEE/031 FEE/D04/031.01-PANEL01-8   | ODP Panel Uplink   |             |           | Installed               | Unassigned   |
| BE ODP_Panel_Downlink_Port - 33626840-243513639 - ODP-RJW-FEE/031 FEE/D04/031.01-PANEL01-1  | ODP Panel Down     |             |           | Installed               | Unassigned   |
| a CDP_Panel_Downlink_Port - 33626840-243513640 - ODP-RJW-FEE/031 FEE/D04/031.01-PANEL01-2   | ODP Panel Down     |             |           | <b>Installed</b>        | Unassigned   |
| a CDP_Panel_Downlink_Port - 33626840-243513641 - ODP-RJW-FEE/031 FEE/D04/031.01-PANEL01-3   | ODP Panel Down     |             |           | Installed               | Unassigned   |
| a CDP_Panel_Downlink_Port - 33626840-243513642 - ODP-RJW-FEE/031 FEE/D04/031.01-PANEL01-4   | ODP Panel Down     |             |           | Installed               | Unassigned   |
| a c ODP Panel Downlink Port - 33626840-243513643 - ODP-RJW-FEE/031 FEE/D04/031.01-PANEL01-5 | ODP Panel Down     |             |           | Installed               | Unassigned   |
| a CDP_Panel_Downlink_Port - 33626840-243513644 - ODP-RJW-FEE/031 FEE/D04/031.01-PANEL01-6   | ODP Panel Down     |             |           | <b>Installed</b>        | Unassigned   |
| a CDP_Panel_Downlink_Port - 33626840-243513645 - ODP-RJW-FEE/031 FEE/D04/031.01-PANEL01-7   | ODP Panel Down     |             |           | Installed               | Unassigned   |
| a. CDP_Panel_Downlink_Port - 33626840-243513646 - ODP-RJW-FEE/031 FEE/D04/031.01-PANEL01-8  | ODP Panel Down     |             |           | Installed               | Unassigned   |
| D B ODP Panel - 33626882 - ODP-RJW-FEE/031 FEE/D04/031.01-PANEL02                           | <b>ODP</b> Panel   |             |           | Installed               | Unassigned   |
| 1> FE FTTX Solitter 1to8 - 33626934 - ODP-RJW-FEE/031 FEE/D04/031.01-SPL-C.1-01             | FTTX Splitter 1to8 |             |           | <b>Installed</b>        | Unassigned   |
| > B FTTX Solitter 1to8 - 33626954 - ODP-RJW-FEE/031 FEE/D04/031.01-SPL-C.1-02               | FTTX Splitter 1to8 |             |           | Installed               | Unassigned   |
| D E ODP Panel Interface - 33626973 - ODP-RJW-FEE/031 FEE/D04/031.01-CASSETTE01              | ODP Panel Interf   |             |           | Installed               | Unassigned   |

*Gambar 3.17 Tampilan Isi Panel*

| <b>Infi</b> Detach<br>图 图<br>$\Theta$<br>50<br>View $\star$<br>$\Rightarrow$<br>999.999          |                    |             |           |                         |              |
|--------------------------------------------------------------------------------------------------|--------------------|-------------|-----------|-------------------------|--------------|
| <b>Physical Device</b>                                                                           | Specification      | Reservation | Condition | <b>Inventory Status</b> | Assignment S |
| V REFTTX ODP - 33698787 - ODP-RJW-FEE/031 FEE/D04/031.01                                         | <b>FTTX ODP</b>    |             |           | Installed               | Unassigned   |
| D B ODP Panel - 33626840 - ODP-RJW-FEE/031 FEE/D04/031.01-PANEL01                                | ODP Panel          |             |           | Installed               | Unassigned   |
| D B ODP Panel - 33626882 - ODP-RJW-FEE/031 FEE/D04/031.01-PANEL02                                | ODP Panel          |             |           | Installed               | Unassigned   |
| V B FTTX Splitter 1to8 - 33626934 - ODP-RJW-FEE/031 FEE/D04/031.01-SPL-C.1-01                    | FTTX Splitter 1to8 |             |           | Installed               | Unassigned   |
| # FTTX_Splitter_Inlet_Port - 33626934-243511855 - ODP-RJW-FEE/031 FEE/D04/031.01-SPL-C.1-01      | FTTX Splitter Inl  |             |           | Installed               | Unassigned   |
| @ FTTX_Splitter_Outlet_Port - 33626934-243511856 - ODP-RJW-FEE/031 FEE/D04/031.01-SPL-C.1-01-1   | FTTX Splitter Ou   |             |           | Installed               | Unassigned   |
| BE FTTX_Splitter_Outlet_Port - 33626934-243511857 - ODP-RJW-FEE/031 FEE/D04/031.01-SPL-C.1-01-2  | FTTX Splitter Ou   |             |           | Installed               | Unassigned   |
| a ETTX Splitter Outlet Port - 33626934-243511858 - ODP-RJW-FEE/031 FEE/D04/031.01-SPL-C.1-01-3   | FTTX Splitter Ou   |             |           | Installed               | Unassigned   |
| @ FTTX_Splitter_Outlet_Port - 33626934-243511859 - ODP-RJW-FEE/031 FEE/D04/031.01-SPL-C.1-01-4   | FTTX_Splitter_Ou   |             |           | <b>Installed</b>        | Unassigned   |
| a FTTX Splitter Outlet Port - 33626934-243511860 - ODP-RJW-FEE/031 FEE/D04/031.01-SPL-C.1-01-5   | FTTX Splitter Ou   |             |           | <b>Installed</b>        | Unassigned   |
| BEG FTTX_Splitter_Outlet_Port - 33626934-243511861 - ODP-RJW-FEE/031 FEE/D04/031.01-SPL-C.1-01-6 | FTTX_Splitter_Ou   |             |           | <b>Installed</b>        | Unassigned   |
| # FTTX_Splitter_Outlet_Port - 33626934-243511862 - ODP-RJW-FEE/031 FEE/D04/031.01-SPL-C.1-01-7   | FTTX_Splitter_Ou   |             |           | <b>Installed</b>        | Unassigned   |
| ## FTTX_Splitter_Outlet_Port - 33626934-243511863 - ODP-RJW-FEE/031 FEE/D04/031.01-SPL-C.1-01-8  | FTTX Splitter Ou   |             |           | <b>Installed</b>        | Unassigned   |
| > B FTTX_Splitter_1to8 - 33626954 - ODP-R3W-FEE/031 FEE/D04/031.01-SPL-C.1-02                    | FTTX_Splitter_1to8 |             |           | <b>Installed</b>        | Unassigned   |
| D E ODP_Panel_Interface - 33626973 - ODP-RJW-FEE/031 FEE/D04/031.01-CASSETTE01                   | ODP Panel Interf   |             |           | <b>Installed</b>        | Unassigned   |

*Gambar 3.18 Tampilan Isi Splitter*

| <b>Detached treeTable</b>                                                                        |                   |             |           |                         |                    |
|--------------------------------------------------------------------------------------------------|-------------------|-------------|-----------|-------------------------|--------------------|
| <b>Infi</b> Detach<br>圌<br>图<br>$\otimes$<br>$\Rightarrow$<br>View $\star$<br>1901<br>ere era    |                   |             |           |                         |                    |
| <b>Physical Device</b>                                                                           | Specification     | Reservation | Condition | <b>Inventory Status</b> | Assignme           |
| V ca ODP Panel Interface - 33626973 - ODP-R3W-FEE/031 FEE/D04/031.01-CASSETTE01                  | ODP Panel Interf  |             |           | Installed               | Unassigne A        |
| a @ ODP Panel Downlink Port - 33626973-243514147 - ODP-RJW-FEE/031 FEE/D04/031.01-CASSETTE01-1   | ODP Panel Down    |             |           | Installed               | Unassigne          |
| a @ ODP_Panel_Downlink_Port - 33626973-243514148 - ODP-RJW-FEE/031 FEE/D04/031.01-CASSETTE01-2   | ODP Panel Down    |             |           | Installed               | Unassigne          |
| @ ODP_Panel_Downlink_Port - 33626973-243514149 - ODP-RJW-FEE/031 FEE/D04/031.01-CASSETTE01-3     | ODP Panel Down    |             |           | <b>Installed</b>        | Unassigne          |
| @ ODP_Panel_Downlink_Port - 33626973-243514150 - ODP-RJW-FEE/031 FEE/D04/031.01-CASSETTE01-4     | ODP Panel Down    |             |           | Installed               | <b>Unassigne</b>   |
| a CDP_Panel_Downlink_Port - 33626973-243514151 - ODP-RJW-FEE/031 FEE/D04/031.01-CASSETTE01-5     | ODP Panel Down    |             |           | Installed               | <b>Unassigne</b>   |
| @ ODP_Panel_Downlink_Port - 33626973-243514152 - ODP-RJW-FEE/031 FEE/D04/031.01-CASSETTE01-6     | ODP Panel Down    |             |           | Installed               | Unassigne          |
| @ ODP_Panel_Downlink_Port - 33626973-243514153 - ODP-RJW-FEE/031 FEE/D04/031.01-CASSETTE01-7     | ODP Panel Down    |             |           | Installed               | Unassigne          |
| a @ ODP_Panel_Downlink_Port - 33626973-243514154 - ODP-RJW-FEE/031 FEE/D04/031.01-CASSETTE01-8   | ODP Panel Down    |             |           | Installed               | Unassigne          |
| a @ ODP_Panel_Downlink_Port - 33626973-243514155 - ODP-RJW-FEE/031 FEE/D04/031.01-CASSETTE01-9   | ODP Panel Down    |             |           | Installed               | Unassigne          |
| a @ ODP_Panel_Downlink_Port - 33626973-243514156 - ODP-RJW-FEE/031 FEE/D04/031.01-CASSETTE01-10  | ODP Panel Down    |             |           | Installed               | Unassigne          |
| @ ODP_Panel_Downlink_Port - 33626973-243514157 - ODP-RJW-FEE/031 FEE/D04/031.01-CASSETTE01-11    | ODP Panel Down    |             |           | Installed               | Unassigne          |
| @ ODP_Panel_Downlink_Port - 33626973-243514158 - ODP-RJW-FEE/031 FEE/D04/031.01-CASSETTE01-12    | ODP_Panel_Down    |             |           | Installed               | Unassigne          |
| @ ODP_Panel_Downlink_Port - 33626973-243514159 - ODP-RJW-FEE/031 FEE/D04/031.01-CASSETTE01-13    | ODP Panel Down    |             |           | Installed               | Unassigne          |
| @ ODP_Panel_Downlink_Port - 33626973-243514160 - ODP-RJW-FEE/031 FEE/D04/031.01-CASSETTE01-14    | ODP Panel Down    |             |           | <b>Installed</b>        | Unassigne          |
| a @ ODP_Panel_Downlink_Port - 33626973-243514161 - ODP-RJW-FEE/031 FEE/D04/031.01-CASSETTE01-15  | ODP Panel Down    |             |           | Installed               | <b>Unassigne</b>   |
| @ ODP_Panel_Downlink_Port - 33626973-243514162 - ODP-RJW-FEE/031 FEE/D04/031.01-CASSETTE01-16    | ODP Panel Down    |             |           | Installed               | Unassigne          |
| a @ ODP_Panel_Downlink_Port - 33626973-243514163 - ODP-RJW-FEE/031 FEE/D04/031.01-CASSETTE01-17  | ODP Panel Down    |             |           | Installed               | Unassigne          |
| @ GDP_Panel_Downlink_Port - 33626973-243514164 - ODP-RJW-FEE/031 FEE/D04/031.01-CASSETTE01-18    | ODP Panel Down    |             |           | Installed               | Unassigne          |
| a @ ODP_Panel_Downlink_Port - 33626973-243514165 - ODP-RJW-FEE/031 FEE/D04/031.01-CASSETTE01-19  | ODP Panel Down    |             |           | Installed               | Unassigne          |
| @ ODP_Panel_Downlink_Port - 33626973-243514166 - ODP-RJW-FEE/031 FEE/D04/031.01-CASSETTE01-20    | ODP Panel Down    |             |           | Installed               | Unassigne          |
| @ ODP_Panel_Downlink_Port - 33626973-243514167 - ODP-RJW-FEE/031 FEE/D04/031.01-CASSETTE01-21    | ODP Panel Down    |             |           | Installed               | Unassigne          |
| @ ODP_Panel_Downlink_Port - 33626973-243514168 - ODP-RJW-FEE/031 FEE/D04/031.01-CASSETTE01-22    | ODP_Panel_Down    |             |           | Installed               | Unassigne          |
| @ ODP_Panel_Downlink_Port - 33626973-243514169 - ODP-RJW-FEE/031 FEE/D04/031.01-CASSETTE01-23    | ODP Panel Down    |             |           | <b>Installed</b>        | Unassigne          |
| @ ODP_Panel_Downlink_Port - 33626973-243514170 - ODP-RJW-FEE/031 FEE/D04/031.01-CASSETTE01-24    | ODP_Panel_Down    |             |           | Installed               | Unassigne          |
| De ODP_Panel_Uplink_Port - 33626973-243514932 - ODP-RJW-FEE/031 FEE/D04/031.01-CASSETTE01-1      | ODP Panel Uplink. |             |           | Installed               | Unassigne          |
| as a ODP, Panel, Unlink, Port - 33626973-243514933 - ODP-R3W-EEE/031 FEE/D04/031.01-CASSETTE01-2 | ODP Panel Holink  |             |           | Installed               | <b>Unaesigne</b> - |

*Gambar 3.19 Tampilan Isi Cassette*

8. Kemudian masukkan ID *port* yang terdapat pada panel, *splitter*, dan *cassette* kedalam bentuk Microsoft Excel dengan format yang telah ditentukan.

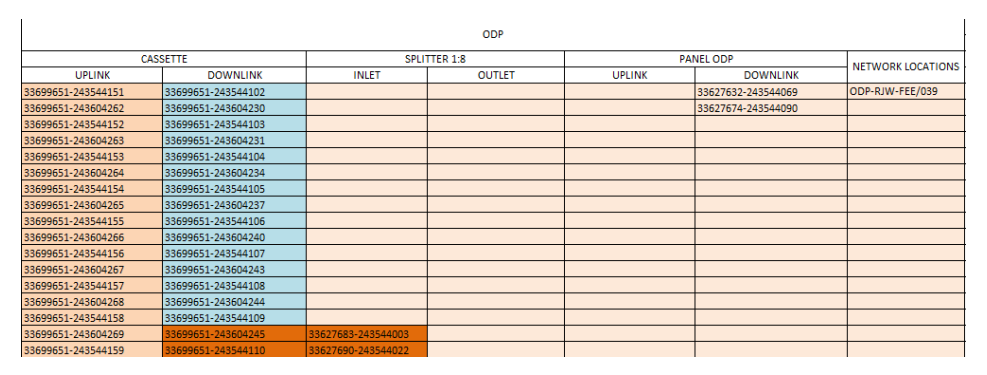

*Gambar 3.20 Contoh Tampilan ID Port*

9. Selanjutnya membuat kabel distribusi (*pipe*) untuk menyambungkan antara ODC ke ODP ataupun ODP ke ODP lainnya.

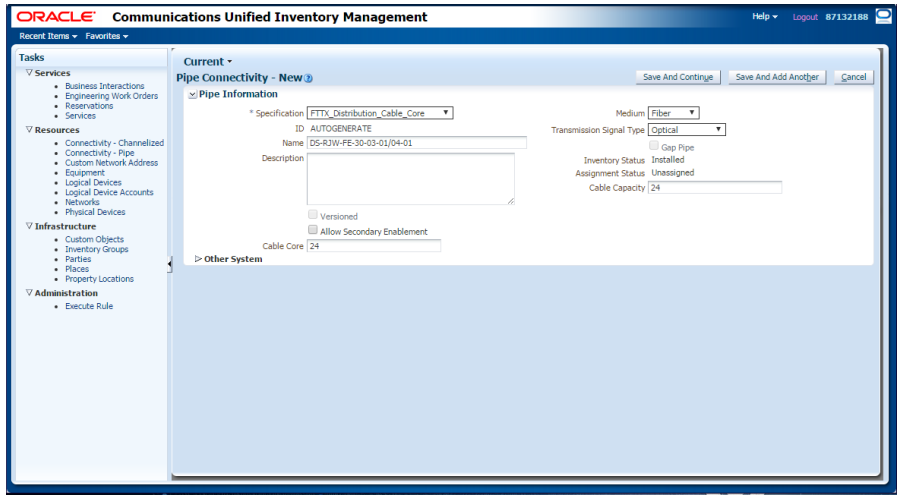

*Gambar 3. 21 Tampilan Membuat Kabel Distribusi*

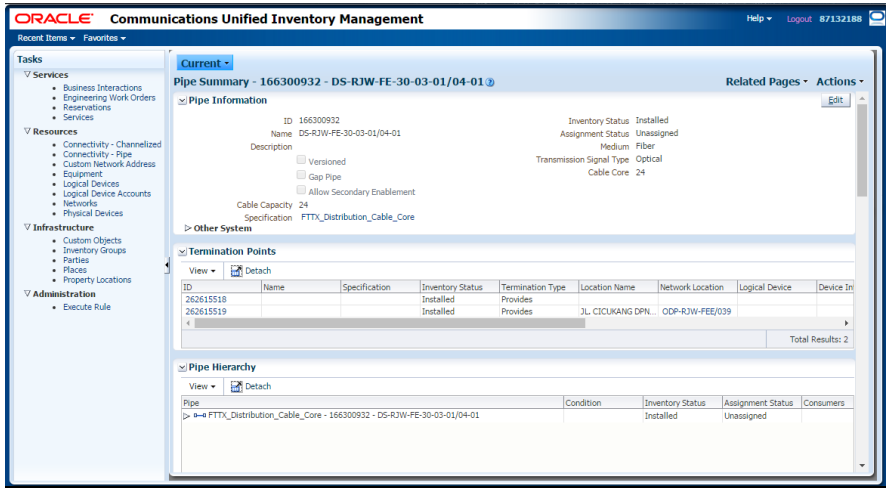

*Gambar 3. 22 Tampilan Menghubungkan ODC ke ODP dan ODP ke ODP*

| <b>KABEL DISTRIBUSI</b>  |           | DS-RJW-FE-30-03-01/04-02-01 | 166301086 |                          |           |
|--------------------------|-----------|-----------------------------|-----------|--------------------------|-----------|
| PARENT_PIPE_ID           |           |                             |           |                          |           |
| ΝΑΜΑ                     | ID        |                             |           |                          |           |
| DS-RJW-FE-30-03-01/04-01 | 166300932 |                             |           |                          |           |
|                          |           |                             |           |                          |           |
|                          |           |                             |           |                          |           |
|                          |           | DS-RJW-FE-30-03-01/04-02-02 | 166301123 |                          |           |
|                          |           |                             |           |                          |           |
|                          |           |                             |           |                          |           |
|                          |           |                             |           |                          |           |
|                          |           | DS-RJW-FE-30-03-01/04-02-03 | 166301159 |                          |           |
|                          |           |                             |           |                          |           |
|                          |           | DS-RJW-FE-30-03-01/04-03    | 166301232 |                          |           |
|                          |           |                             |           |                          |           |
|                          |           |                             |           |                          |           |
|                          |           |                             |           |                          |           |
|                          |           |                             |           |                          |           |
|                          |           |                             |           |                          |           |
| DS-RJW-FE-30-03-01/04-02 | 166301020 | DS-RJW-FE-30-03-01/04-03    | 166301232 |                          |           |
|                          |           |                             |           |                          |           |
|                          |           |                             |           |                          |           |
|                          |           | DS-RJW-FE-30-03-01/04-04    | 166301308 |                          |           |
|                          |           |                             |           |                          |           |
|                          |           |                             |           |                          |           |
|                          |           |                             |           |                          |           |
|                          |           |                             |           | DS-RJW-FE-30-03-01/04-06 | 166301426 |
|                          |           |                             |           |                          |           |
|                          |           |                             |           |                          |           |
|                          |           |                             |           |                          |           |
|                          |           | DS-RJW-FE-30-03-01/04-05    | 166301356 | DS-RJW-FE-30-03-01/04-07 | 166301482 |
|                          |           |                             |           |                          |           |

*Gambar 3. 23 Tampilan Kabel Distribusi*

10. Kemudian memasukkan ID yang terdapat pada ODC yang telah didaftarkan oleh mitra ke dalam Microsoft Excel yang sama saat memasukkan ID *port* dalam ODP.

|       | ODC                |                    |                    |  |  |  |  |  |
|-------|--------------------|--------------------|--------------------|--|--|--|--|--|
|       | SPLITTER 1:4       |                    | <b>PANEL DIST</b>  |  |  |  |  |  |
| INLET | <b>OUTLET</b>      | <b>UPLINK</b>      | <b>DOWNLINK</b>    |  |  |  |  |  |
|       | 33695934-243410431 | 33695993-243354830 | 33695993-243354914 |  |  |  |  |  |
|       | 33695934-243410432 | 33695993-243354831 | 33695993-243354915 |  |  |  |  |  |
|       | 33695937-243410450 | 33695993-243354832 | 33695993-243354916 |  |  |  |  |  |
|       | 33695937-243410451 | 33695993-243354833 | 33695993-243354917 |  |  |  |  |  |
|       | 33695937-243410452 | 33695993-243354834 | 33695993-243354918 |  |  |  |  |  |
|       | 33695937-243410453 | 33695993-243354835 | 33695993-243354919 |  |  |  |  |  |
|       | 33695940-243410455 | 33695993-243354836 | 33695993-243354920 |  |  |  |  |  |
|       | 33695940-243410456 | 33695993-243354837 | 33695993-243354921 |  |  |  |  |  |
|       | 33695940-243410457 | 33695993-243354838 | 33695993-243354922 |  |  |  |  |  |
|       | 33695940-243410458 | 33695993-243354839 | 33695993-243354923 |  |  |  |  |  |
|       | 33695942-243410476 | 33695993-243354840 | 33695993-243354924 |  |  |  |  |  |
|       | 33695942-243410479 | 33695993-243354841 | 33695993-243354925 |  |  |  |  |  |
|       | 33695942-243410481 | 33695996-243354956 | 33695996-243559051 |  |  |  |  |  |
|       | 33695942-243410483 | 33695996-243354957 | 33695996-243559052 |  |  |  |  |  |
|       | 33695943-243410501 | 33695996-243354958 | 33695996-243559053 |  |  |  |  |  |
|       | 33695943-243410502 | 33695996-243354959 | 33695996-243559054 |  |  |  |  |  |
|       | 33695943-243410503 | 33695996-243354960 | 33695996-243559055 |  |  |  |  |  |

*Gambar 3.24 Tampilan ID port pada ODC*

11. Setelah semua ID sudah didapatkan, masukkan semua ID itu kedalam rumus berbentuk Microsoft Excel yang sudah ditetapkan ketentuannya.

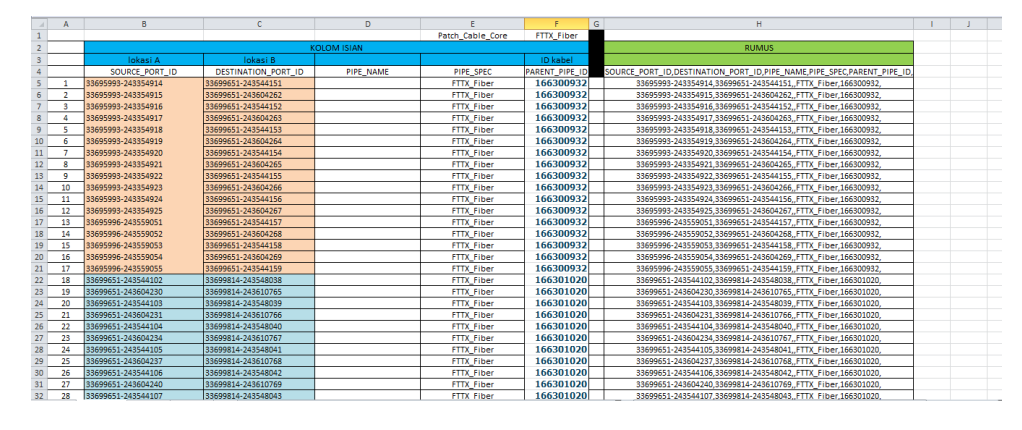

*Gambar 3.25Contoh Tampilan Rumus ID*

12. Langkah selanjutnya adalah memasukkan semua ID pada rumus ke dalam Microsoft Excel dengan format Automate\_Port\_Connectivity.csv , Create\_Physical\_Jumper.csv, dan Validate.txt agar sesuai format.

|                 | File      | Home             | Insert |                                               | Page Layout |      | Formulas                                                               | Data | Review | View      |           |  |
|-----------------|-----------|------------------|--------|-----------------------------------------------|-------------|------|------------------------------------------------------------------------|------|--------|-----------|-----------|--|
|                 |           | & Cut            |        | Calibri                                       |             | 11   |                                                                        |      |        |           | 二 Wrap Te |  |
|                 |           | <b>Ea Copy</b> * |        |                                               |             |      |                                                                        |      |        |           |           |  |
|                 | Paste     | Format Painter   |        | R                                             | U           |      | $A - A$                                                                |      | 三三     | 信仰        | Merge 8   |  |
|                 | Clipboard |                  | 5      |                                               |             | Font |                                                                        | Б¥.  |        | Alignment |           |  |
|                 |           | A1               |        | $\overline{a}$                                | fx          |      | SOURCE PORT ID, DESTINATION PORT ID, PIPE N/                           |      |        |           |           |  |
| ⊿               | A         |                  | B      | C                                             |             | D    | Ε                                                                      | F    |        | G         | н         |  |
| $\mathbf{1}$    |           |                  |        |                                               |             |      | SOURCE RORT ID DESTINATION PORT ID PIPE NAME PIPE SPEC PARENT PIPE ID. |      |        |           |           |  |
| $\overline{2}$  |           |                  |        |                                               |             |      | 33533500-240807698.33388246-240862363FTTX Fiber.163646993.             |      |        |           |           |  |
| 3               |           |                  |        |                                               |             |      | 33533500-240807699.33388246-240862364FTTX Fiber.163646993.             |      |        |           |           |  |
| 4               |           |                  |        |                                               |             |      | 33533500-240807700.33388246-240862365FTTX Fiber.163646993.             |      |        |           |           |  |
| 5               |           |                  |        |                                               |             |      | 33533500-240807701,33388246-240862366,,FTTX Fiber,163646993,           |      |        |           |           |  |
| 6               |           |                  |        |                                               |             |      | 33533500-240807702.33388246-240862367,,FTTX Fiber,163646993,           |      |        |           |           |  |
| 7               |           |                  |        |                                               |             |      | 33533500-240807703,33388246-240862368,,FTTX Fiber,163646993,           |      |        |           |           |  |
| R               |           |                  |        |                                               |             |      | 33533500-240807704.33388246-240862369FTTX Fiber.163646993.             |      |        |           |           |  |
| 9               |           |                  |        |                                               |             |      | 33533500-240807705.33388246-240862370FTTX Fiber.163646993.             |      |        |           |           |  |
| 10              |           |                  |        |                                               |             |      | 33533500-240807706.33388246-240862371FTTX Fiber.163646993.             |      |        |           |           |  |
| $11-1$          |           |                  |        |                                               |             |      | 33533500-240807707.33388246-240862372FTTX Fiber.163646993.             |      |        |           |           |  |
| 12 <sup>1</sup> |           |                  |        |                                               |             |      | 33388246-240862339,33388175-240860150,,FTTX Fiber,163645963,           |      |        |           |           |  |
| 13              |           |                  |        |                                               |             |      | 33388246-240862340.33388175-240860151FTTX Fiber.163645963.             |      |        |           |           |  |
| 14              |           |                  |        |                                               |             |      | 33388246-240862341.33388175-240860152FTTX Fiber.163645963.             |      |        |           |           |  |
| 15              |           |                  |        |                                               |             |      | 33388246-240862342.33388175-240860153.,FTTX Fiber,163645963.           |      |        |           |           |  |
| 16              |           |                  |        |                                               |             |      | 33388246-240862343,33388175-240860154,,FTTX Fiber,163645963,           |      |        |           |           |  |
| 17              |           |                  |        |                                               |             |      | 33388246-240862344.33388175-240860155FTTX Fiber.163645963.             |      |        |           |           |  |
| 18              |           |                  |        |                                               |             |      | 33388246-240862345.33388175-240860156FTTX Fiber.163645963.             |      |        |           |           |  |
| 19              |           |                  |        |                                               |             |      | 33388246-240862346.33388175-240860157FTTX Fiber.163645963.             |      |        |           |           |  |
| 20 <sup>1</sup> |           |                  |        |                                               |             |      | 33388175-240860086.33388111-240859043FTTX Fiber.163644818.             |      |        |           |           |  |
| 21 <sup>1</sup> |           |                  |        |                                               |             |      | 33388175-240860087.33388111-240859044FTTX Fiber.163644818.             |      |        |           |           |  |
| 22 <sup>1</sup> |           |                  |        |                                               |             |      | 33388175-240860088.33388111-240859045FTTX Fiber.163644818.             |      |        |           |           |  |
| 23              |           |                  |        |                                               |             |      | 33388175-240860089.33388111-240859046.FTTX Fiber.163644818.            |      |        |           |           |  |
| 24              |           |                  |        |                                               |             |      | 33388175-240860090.33388111-240859047, FTTX Fiber, 163644818,          |      |        |           |           |  |
| 25.             |           |                  |        | <b>K 4 ▶ H (3) AUTOMATE PORT CONNECTIVITY</b> |             |      | 33388175-240860091.33388111-240859048.FTTX Fiber.163644818.            |      |        |           |           |  |

*Gambar 3.26 Tampilan Automate\_Port\_Connectivity.csv*

| VALIDATE TRAIL R/W FEE DO4 1 - Notepad | $\qquad \qquad \qquad \Box \Box \Box$ |
|----------------------------------------|---------------------------------------|
| File Edit Format View Help             |                                       |
| <b>CREAT_TRAIL</b>                     |                                       |
| 33627632-243544069                     |                                       |
| 33627674-243544090                     |                                       |
| 33627550-243602364                     |                                       |
| 33627558-243543501                     |                                       |
| 33627485-243542784                     |                                       |
| 33699501-243601357                     |                                       |
| 33627391-243599534                     |                                       |
| 33699466-243541902                     |                                       |
| 33699451-243598002                     |                                       |
| 33627282-243541245                     |                                       |
| 33699420-243541284                     |                                       |
| 33627217-243595042                     |                                       |
| 33627231-243595125                     |                                       |
| 33627138-243593505                     |                                       |
| 33627143-243593967                     |                                       |
| 33626840-243513639                     |                                       |
| 33626882-243513974                     |                                       |
|                                        |                                       |
|                                        |                                       |
|                                        |                                       |

*Gambar 3.27 Tampilan Validate.txt*

13. Kemudian mengunggah berkas Automate\_Port\_Connectivity.csv , Create\_Physical\_Jumper.csv, dan Validate.txt ke dalam *tools* NOSS.

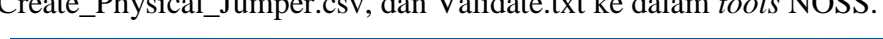

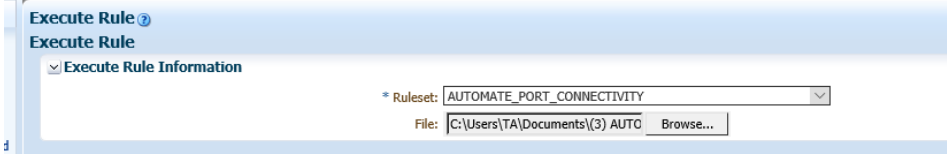

*Gambar 3.28 Tampilan Unggah Berkas Automate\_Port\_Connectivity.csv*

| <b>Execute Rule ?</b><br><b>Execute Rule</b> |                                         |
|----------------------------------------------|-----------------------------------------|
| $\vee$ Execute Rule Information              |                                         |
|                                              | * Ruleset:   VALIDATE                   |
|                                              | File: Pilih File (4) VALIDATE_TRAIL.txt |

*Gambar 3.29 Tampilan Unggah Berkas Validate.txt*

14. Setelah berhasil diunggah tanpa ada *error*, maka langkah terakhir adalah *involve* ODP tersebut. Langkahnya adalah klik*physical device*→*search* nama ODP →klik ODP tersebut→pilih *custominvolve*→*custom object*→*search* nama STO (RJW)→klik *involve*→pilih *organisation mapping*→*saveandclose.*

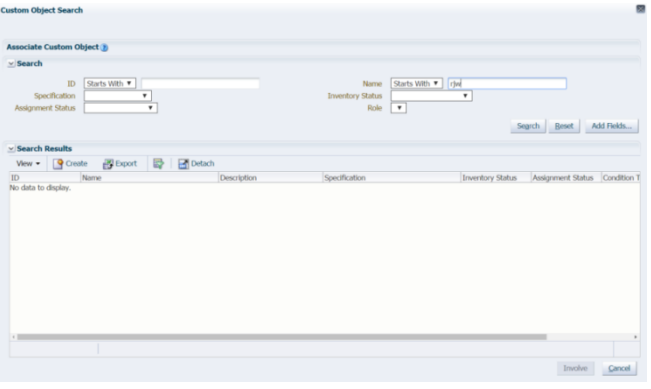

*Gambar 3.30 Tampilan Custom Object (Involve)*

# **BAB IV SIMPULAN DAN SARAN**

#### <span id="page-28-1"></span><span id="page-28-0"></span>**4.1 Simpulan**

Berdasarkan pada apa yang telah diuraikan sebelumnya, dapat ditarik beberapa kesimpulan, yaitu:

- 1. Fiber to the x (FTTx) adalah istilah umum untuk setiap arsitektur jaringan *broadband* yang menggunakan serat optik untuk menggantikan seluruh atau sebagian dari kabel metal lokal loop yang digunakan untuk telekomunikasi last mile. Istilah umum berasal dari generalisasi beberapa konfigurasi penyebaran fiber (FTTB, FTTZ, FTTC, FTTH).
- 2. Proses *inventory* alat produksi telkom menggunakan *tools* NOSS adalah:
	- a) Memasukkan lokasi berdasarkan data manajemen *core* dalam NOSS
	- b) Membuat ODP dan isi ODP (*cassette,* panel*, splitter*) dalam NOSS
	- c) Membuat *port cassette* dan panel
	- d) Menuliskan ID *cassette,* panel dan *splitter* dengan format tertentu
	- e) Membuat kabel distribusi
	- f) Mengupload file automate *port connectivity* dan *validate*
	- g) Involve ODP

#### <span id="page-28-2"></span>**4.2. Saran**

Saran yang diajukan berdasarkan studi lapangan yang dilakukan selama Kerja Praktik adalah sebagai berikut:

- 1. Aplikasi NOSS yang digunakan untuk melakukan pekerjaan ada baiknya untuk diperbaiki, karena aplikasi tersebut masih sering terjadi *lagging* ataupun susah input data, hal ini membuat pekerjaan semakin sulit dilakukan karena harus dilakukan hampir dua puluh kali mengulang, terutama saat memasukkan lokasi ODP ke dalam NOSS.
- 2. Peserta KP sebaiknya diberikan tempat bekerja yang lebih layak, semisal meja dan kursi khusus bekerja, agar segala pekerjaan yang diterima peserta KP dapat terpenuhi dengan sebaik mungkin.

# **DAFTAR PUSTAKA**

"Tentang Telkom". 02 Juni 2016. [http://www.telkom.co.id/tentang-telkom.](http://www.telkom.co.id/tentang-telkom)

"Struktur Perusahaan". 02 Juni 2016[.http://www.telkom.co.id/tentang](http://www.telkom.co.id/tentang%20telkom/struktur-perusahaan)  [telkom/struktur-perusahaan.](http://www.telkom.co.id/tentang%20telkom/struktur-perusahaan)

"FTTx (Fiber To The X) Sebagai Solusi Alternatif Akses Broadband Di Indonesia".05 Juni 2016[.https://indotelcoexpert.wordpress.com/2011/01/26/fttx](https://indotelcoexpert.wordpress.com/2011/01/26/fttx-fiber-to-the-x-sebagai-solusi-alternatif-akses-broadband-di-indonesia/)[fiber-to-the-x-sebagai-solusi-alternatif-akses-broadband-di-indonesia/](https://indotelcoexpert.wordpress.com/2011/01/26/fttx-fiber-to-the-x-sebagai-solusi-alternatif-akses-broadband-di-indonesia/)

"Pengertian ODP". Agustus 2015. http://tjakraagungpersada.blogspot.co.id/2015/08/pemasangan-perangkatoptical.html

# **LAMPIRAN**

<span id="page-30-0"></span>**Lampiran A -Copy Surat Lamaran ke Perusahaan/Instansi**

<span id="page-31-0"></span>**Lampiran B - Copy Balasan Surat Lamaran dari Perusahaan/Instansi**

### <span id="page-32-0"></span>**Lampiran C - Lembar Penilaian Pembimbing Lapangan dari Perusahaan/Instansi**

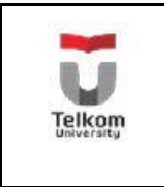

**No.Formulir TELEKOMUNIKASI**

**PROGRAM STUDI S1 TEKNIK**

**FAKULTAS TEKNIK ELEKTRO**

# **FORM PENILAIAN PEMBIMBING LAPANGAN**

Saya sebagai Pembimbing Lapangan Kerja Praktik mahasiswa atas nama:

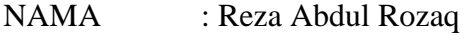

NIM : 1101130340

Menyatakan bahwa mahasiswa tersebut telah melaksanakan Kerja Praktik dengan nilai sebagai berikut:

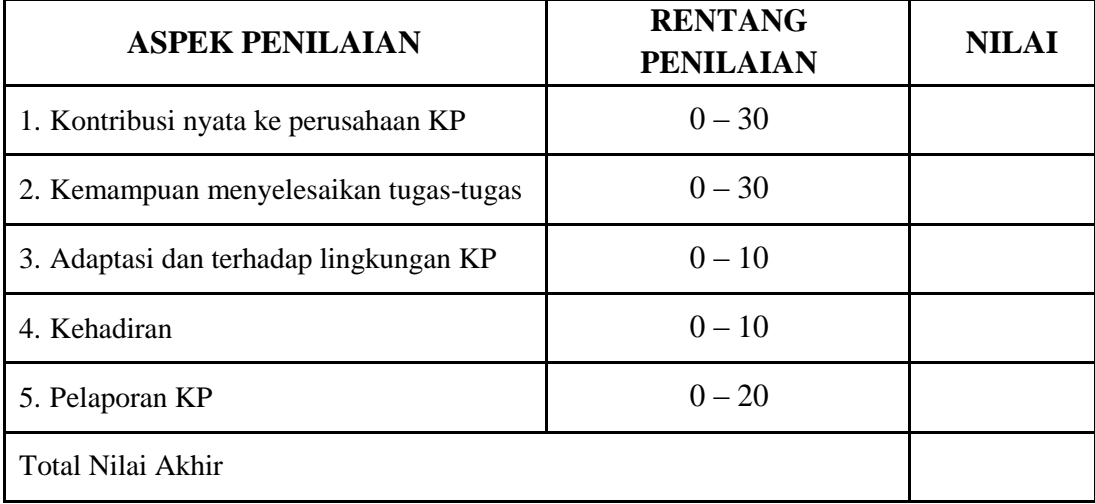

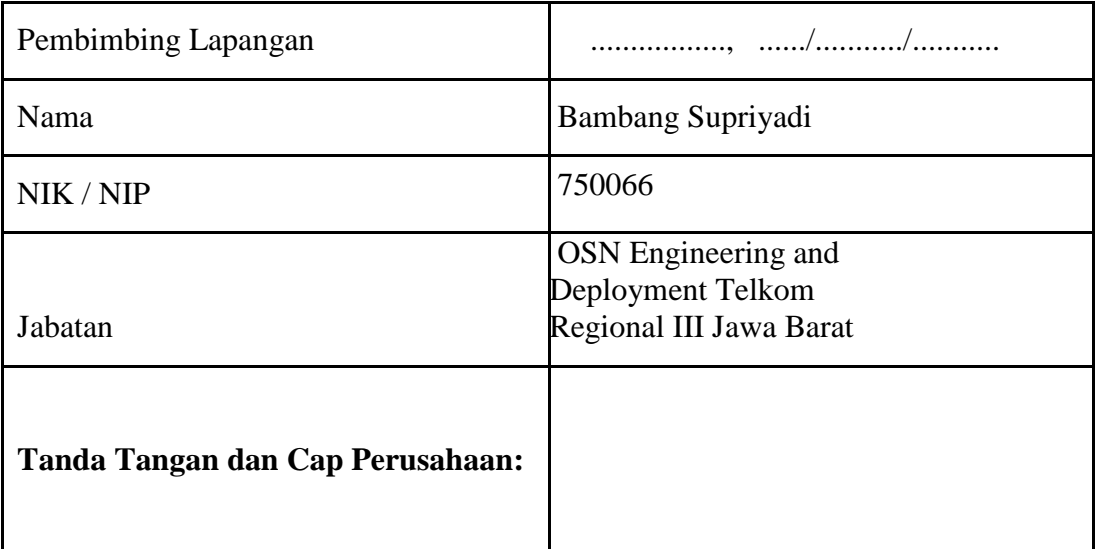

#### <span id="page-33-0"></span>**Lampiran D - Lembar Berita Acara Presentasi dan Penilaian Pembimbing Akademik**

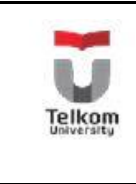

**PROGRAM STUDI S1 TEKNIK No.Formulir TELEKOMUNIKASI**

**FAKULTAS TEKNIK ELEKTRO**

### **FORM PENILAIAN PEMBIMBING AKADEMIK**

NAMA : Reza Abdul Rozaq

NIM : 1101130340

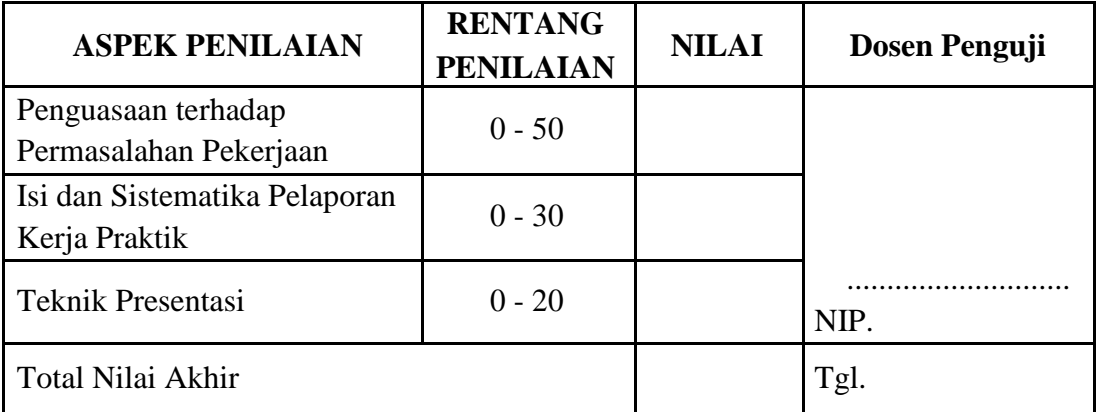

Rekapitulasi Penilaian:

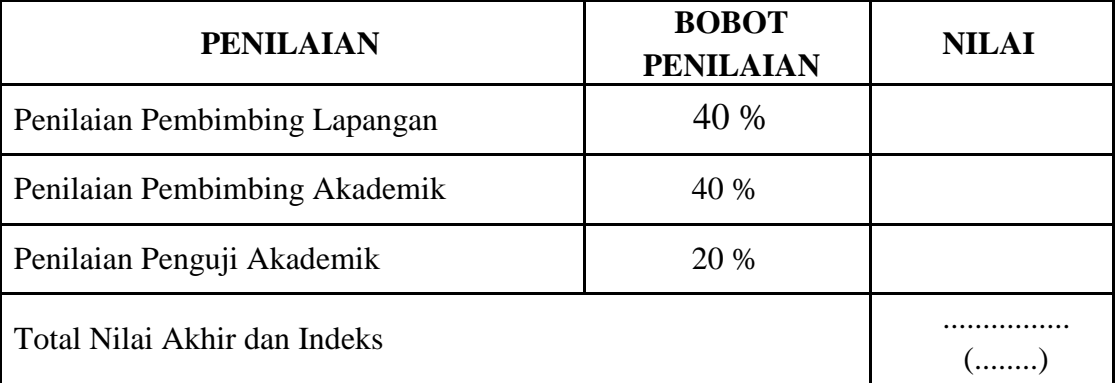

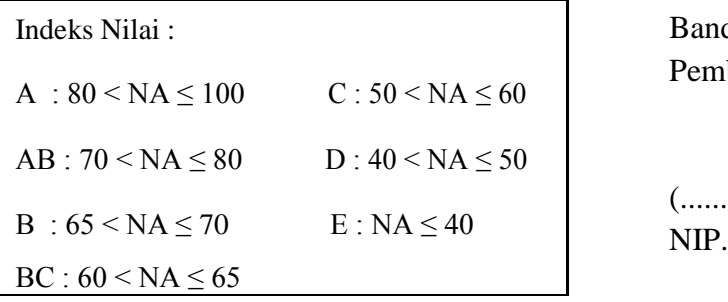

Indeks Nilai : Bandung, .................. 20 Pembimbing Akademik

(..................................)

### <span id="page-34-0"></span>**Lampiran E - Logbook**

## **LOGBOOK 1**

Nama/NIM: Reza Abdul Rozaq/1101130340

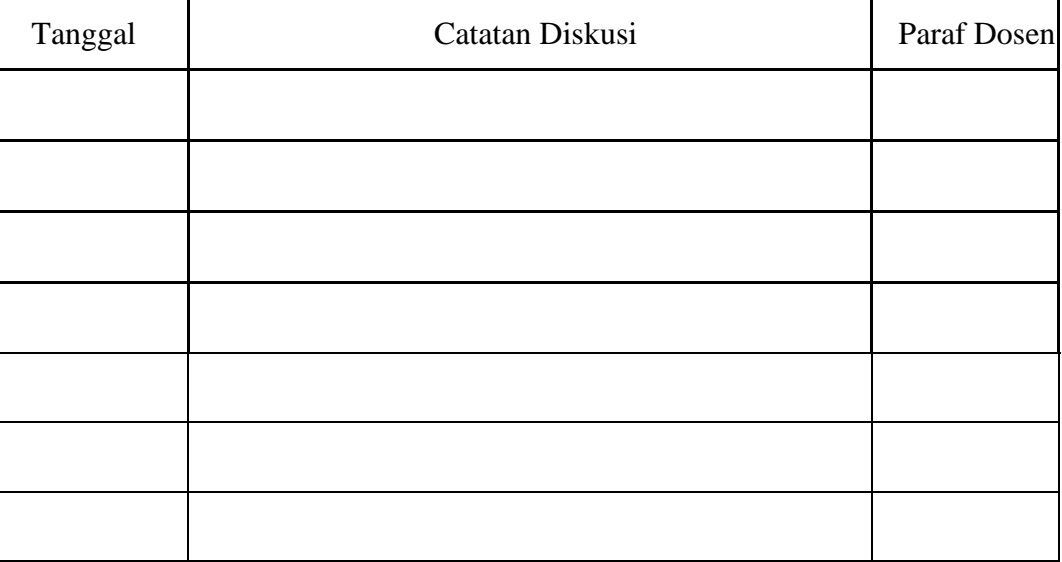

### **LOGBOOK 2**

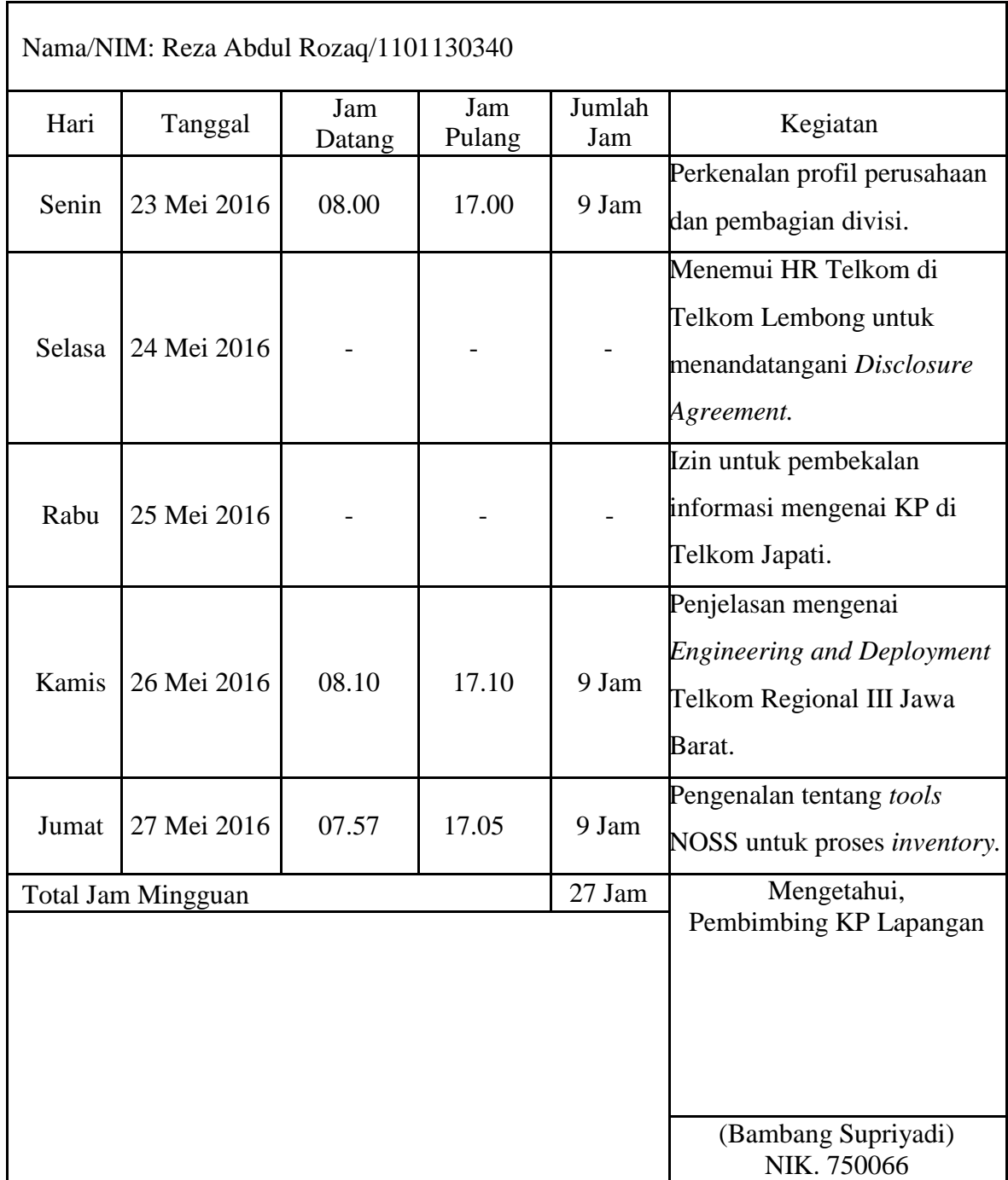

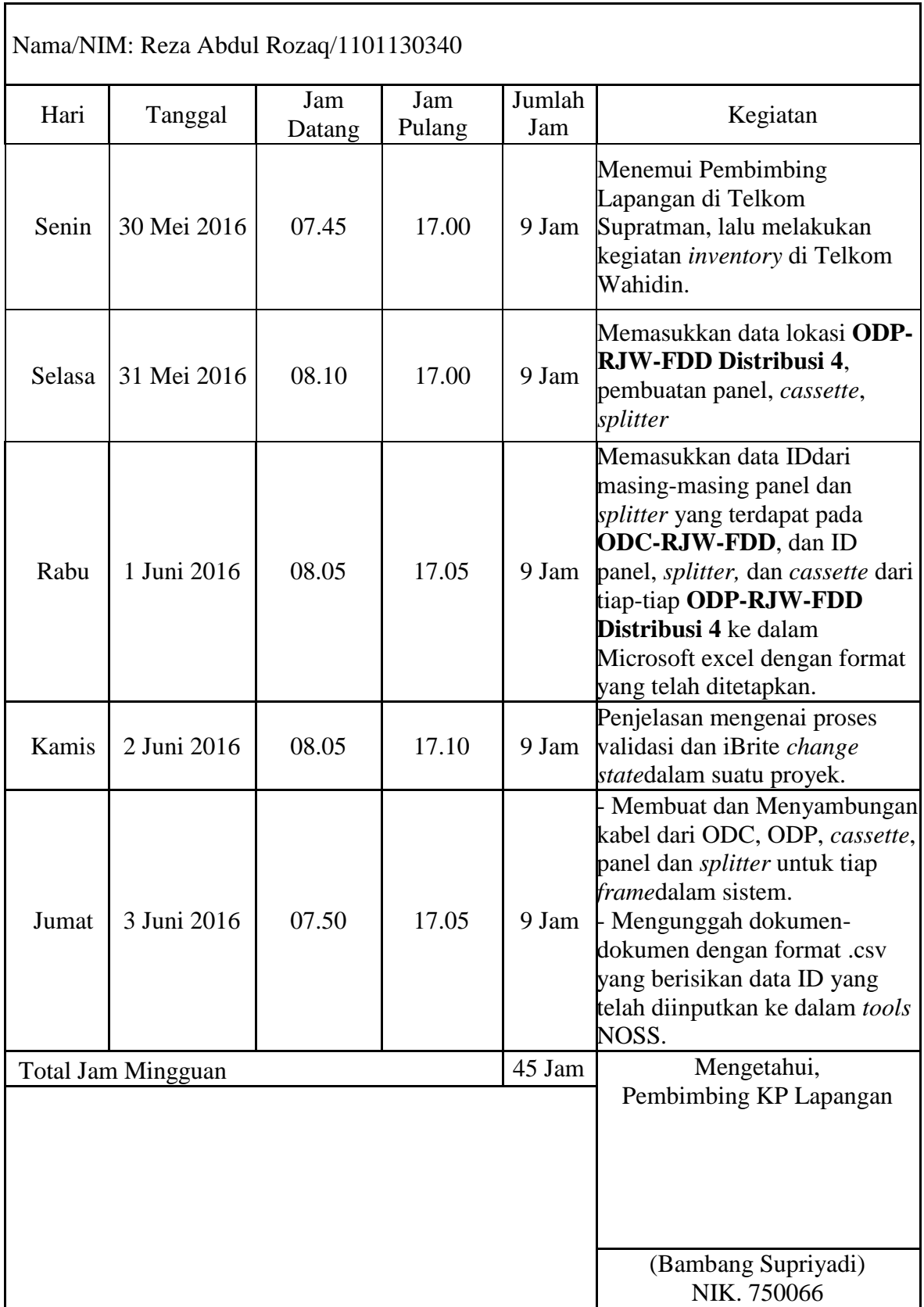

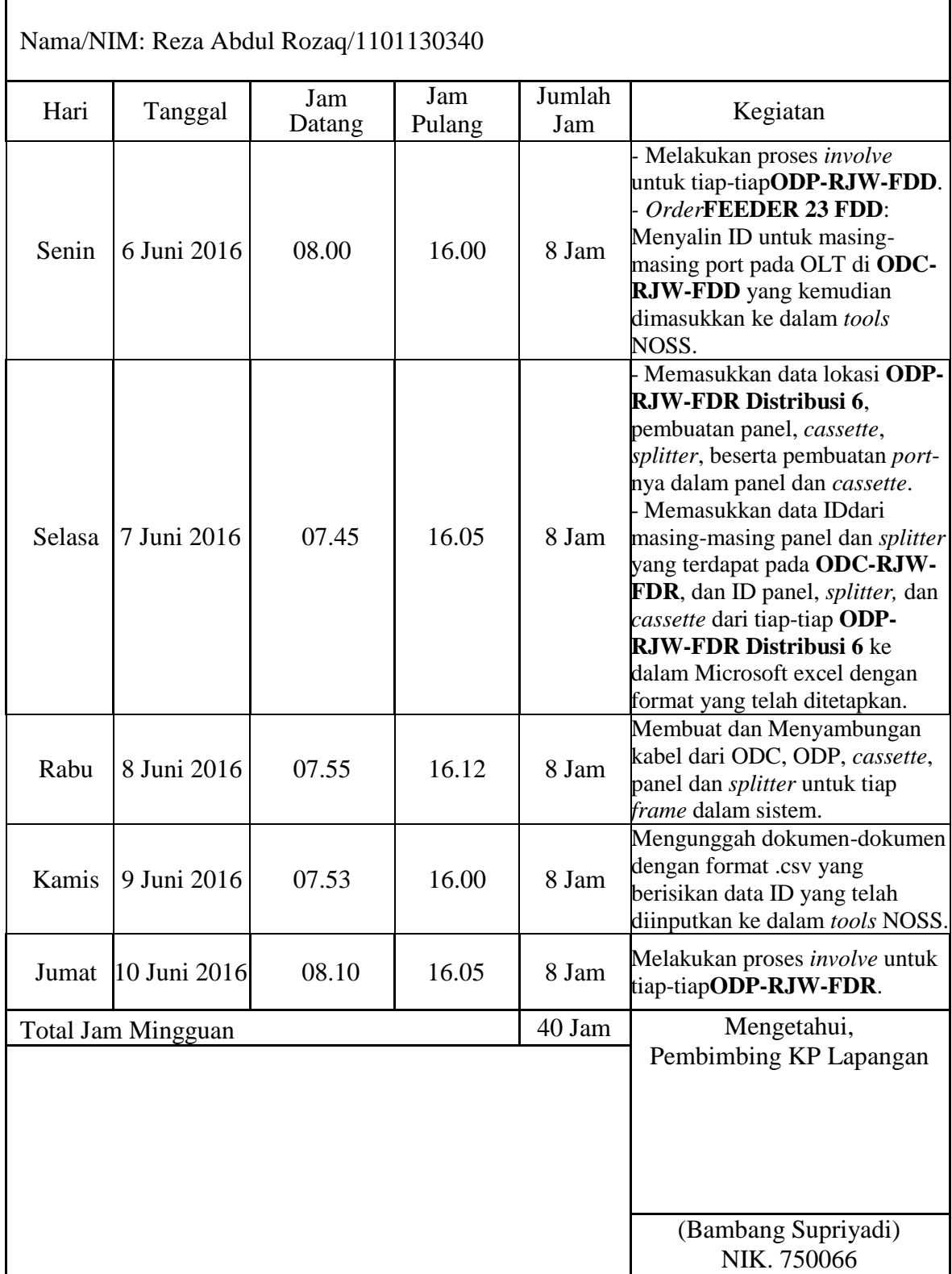

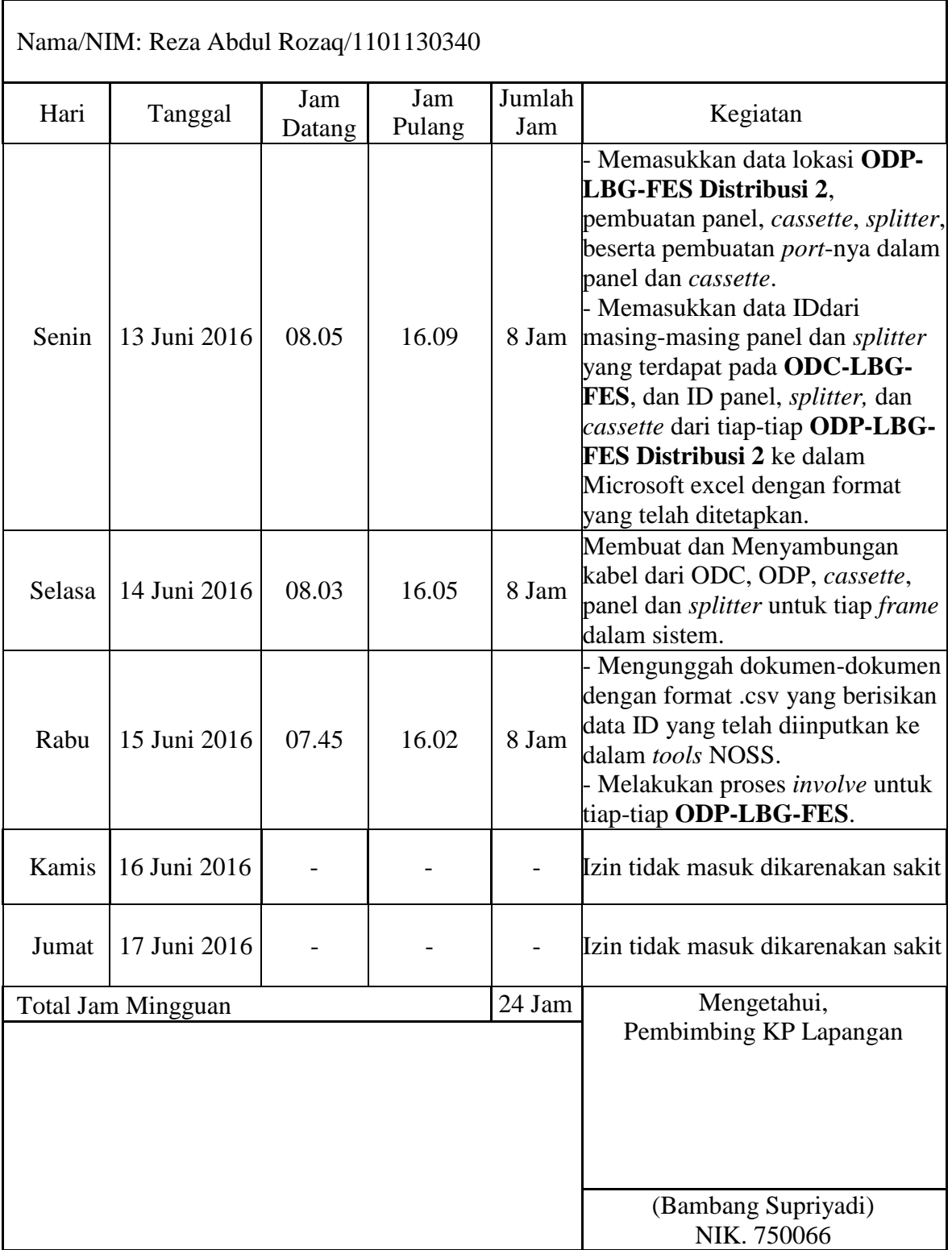

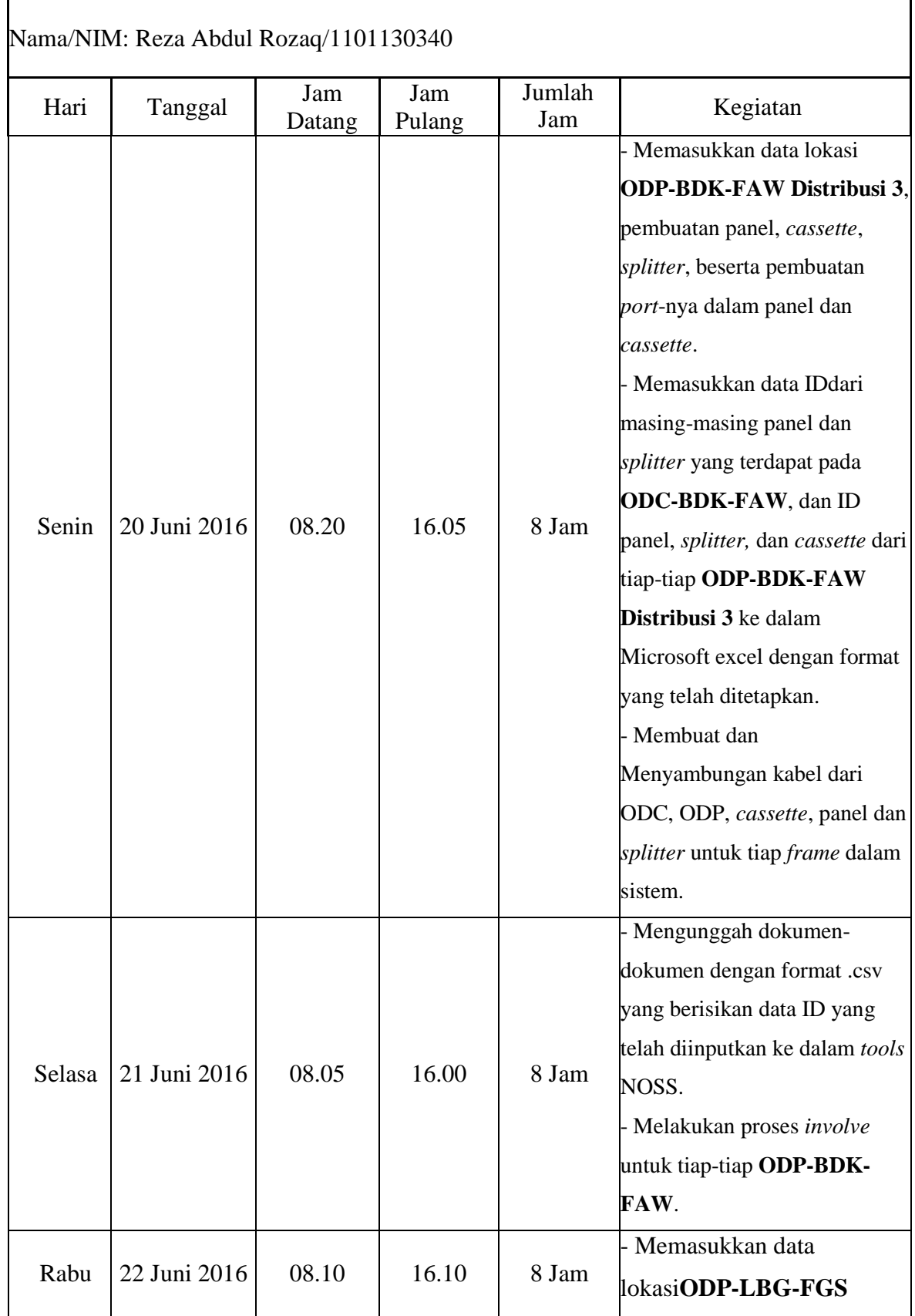

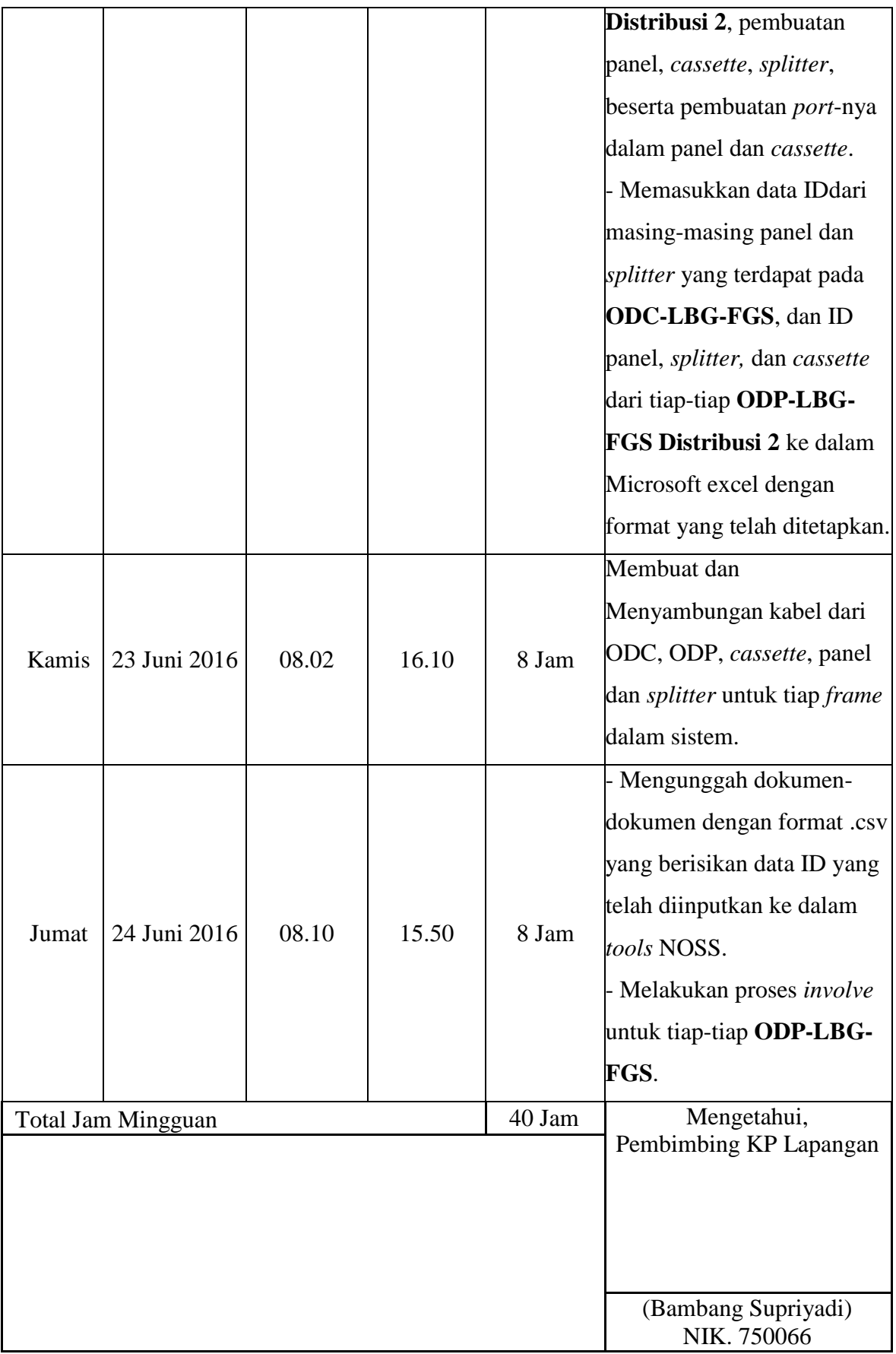

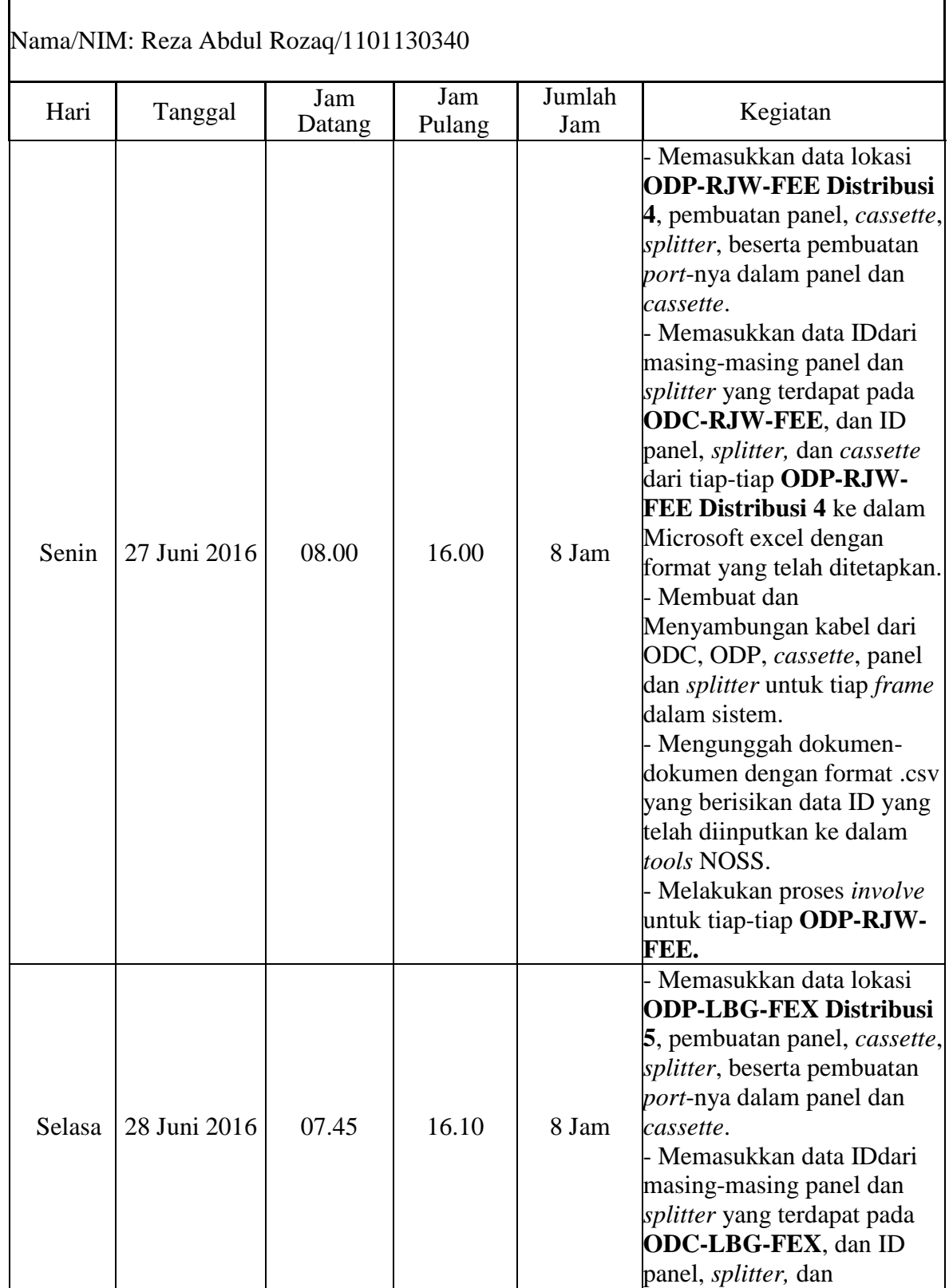

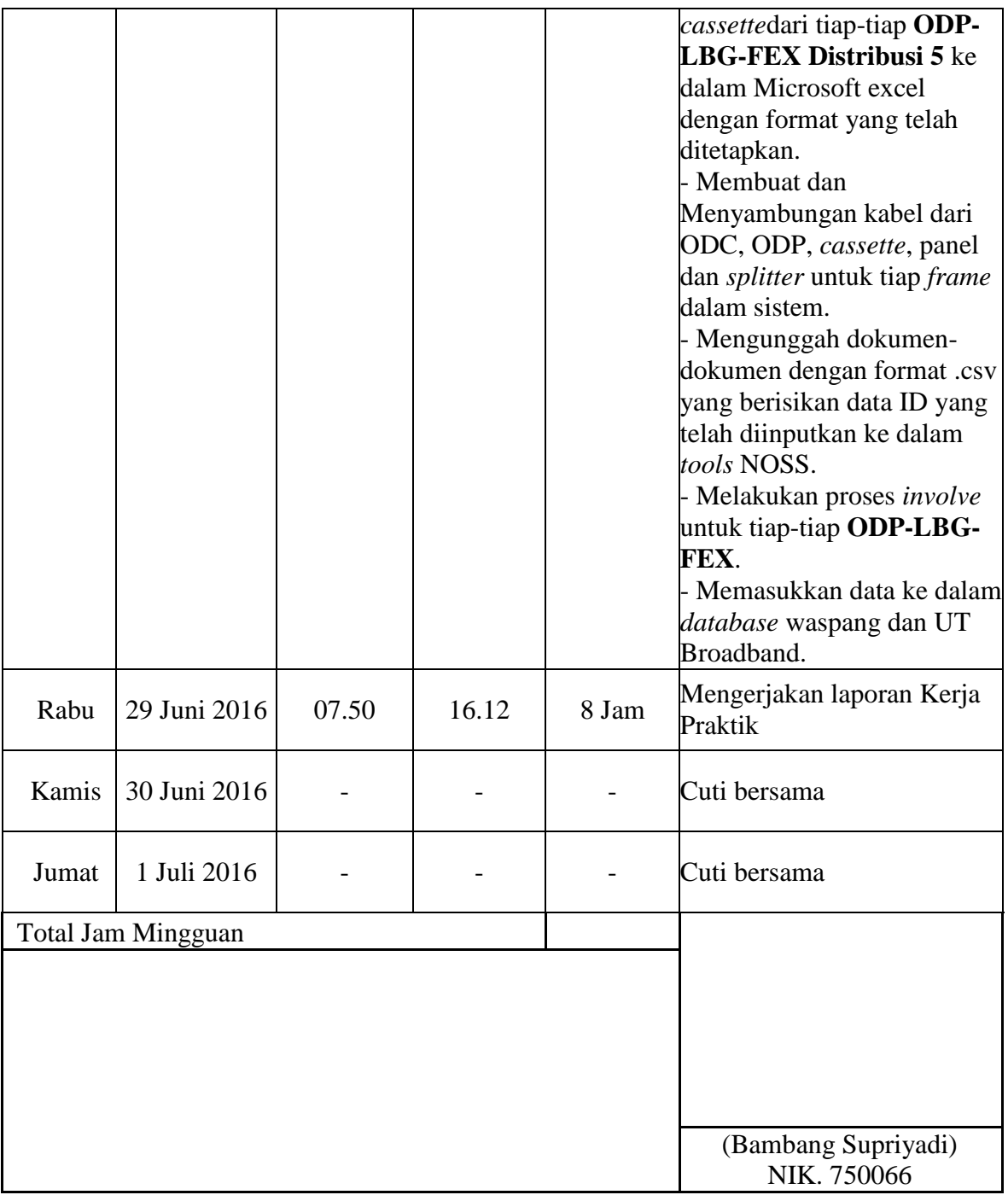